**Univerzita Palackého v Olomouci Přírodovědecká fakulta Katedra geoinformatiky**

# **TESTOVÁNÍ MOŽNOSTÍ A LIMITŮ 3D TISKÁRNY MCOR IRIS HD**

**Bakalářská práce**

**Martin RAIDA**

**Vedoucí práce: Mgr. Tomáš BURIAN**

**Olomouc 2017 Geoinformatika a geografie**

### **ANOTACE**

Bakalářská práce se zabývá testováním možností a limitů 3D tisku na tiskárně Mcor IRIS HD a jejich následném potvrzení, popřípadě vyvrácení. Součástí práce je tvorba a tisk předem vydefinovaných modelů, které byly vybrány pro testování. V práci je také uveden postup pro zpracování a tisk modelů. Dále je zde navíc popsáno, jak tento postup ovlivňuje samotný model.

Tvorba a úprava modelů byla prováděna v grafických programech SketchUp Make 2016 a DesignSpark Mechanical 2.0. Následné rozřezání na jednotlivé tiskové vrstvy proběhlo v programu, který je dodáván výrobcem tiskárny a jmenuje se SliceIT. Postprocessing je velice důležitá část tvorby modelu, avšak kvůli rozdílné pečlivosti různých uživatelů nemůže být tento postup komplexně hodnocen, a proto jsou zde uvedena pouze doporučení pro tuto fázi tisku. Hodnocení vytištěných modelů bylo prováděno vizuálně a po konzultaci s vedoucím práce byly vytvářeny závěry. Tyto závěry byly dále testovány a ověřovány, a to zejména při tisku příkladného modelu, který vystihuje všechna zjištěná fakta.

Výsledkem práce je zapracování všech poznatků z praktické části do přehledného manuálu. Ten by měl budoucím uživatelům tiskárny, popřípadě uživatelům tiskáren ostatních s podobnými vlastnostmi, sloužit jako doporučující materiál pro obsluhu tiskárny.

## **KLÍČOVÁ SLOVA**

3D tisk; Mcor IRIS HD; testování; model

Počet stran práce: 41 Počet příloh: 3 (z toho 3 volné)

### **ANOTATION**

This thesis deals with testing the possibilities and limits of 3D printing on the Mcor IRIS HD printer and the subsequent confirmation or refutation of expectations. Part of this work describes the creation and printing of pre-defined models that were selected for testing. The text also describes the procedure for models processing and printing and how this procedure affects the models themselves.

Creation and editing of the models were performed in the graphics programs SketchUp Make 2016 and DesignSpark Mechanical 2.0. Subsequent cutup into individual layers for printing was performed in the program called SliceIT, supplied by the printer manufacturer. Postprocessing is a very important part of the creation of the model, but due to different approach of different users to the task this procedure cannot be objectively evaluated and therefore only recommendations are reviewed regarding this stage of printing. Evaluation of printed models was done by visual checking and conclusions were assessed and carried out in cooperation with the mentor. The findings were being further tested and verified, especially when printing an exemplary model that puts all the observed facts into practice.

The outcome of this thesis is the incorporation of all the knowledge acquired from the practical research to a concise manual. It should help the users of the Mcor IRIS HD printer, or other printers with similar qualities, to serve as a reference material for 3D printer operations.

### **KEYWORDS**

3D printing; Mcor IRIS HD; testing; model

Number of pages: 41 Number of appendixes: 3

#### **Prohlašuji, že**

- bakalářskou práci včetně příloh, jsem vypracoval samostatně a uvedl(a) jsem všechny použité podklady a literaturu*.* 

- jsem si vědom, že na moji bakalářskou práci se plně vztahuje zákon č.121/2000 Sb. - autorský zákon, zejména § 35 – využití díla v rámci občanských a náboženských obřadů, v rámci školních představení a využití díla školního a § 60 – školní dílo,

- beru na vědomí, že Univerzita Palackého v Olomouci (dále UP Olomouc) má právo nevýdělečně, ke své vnitřní potřebě, bakalářskou práci užívat (§ 35 odst. 3),

- souhlasím, aby jeden výtisk bakalářské práce byl uložen v Knihovně UP k prezenčnímu nahlédnutí,

- souhlasím, že údaje o mé bakalářské práci budou zveřejněny ve Studijním informačním systému UP,

- v případě zájmu UP Olomouc uzavřu licenční smlouvu s oprávněním užít výsledky a výstupy mé bakalářské práce v rozsahu § 12 odst. 4 autorského zákona,

- použít výsledky a výstupy mé bakalářské práce nebo poskytnout licenci k jejímu využití mohu jen se souhlasem UP Olomouc, která je oprávněna v takovém případě ode mne požadovat přiměřený příspěvek na úhradu nákladů, které byly UP Olomouc na vytvoření díla vynaloženy (až do jejich skutečné výše).

 $\frac{1}{\sqrt{2}}$  , and the set of the set of the set of the set of the set of the set of the set of the set of the set of the set of the set of the set of the set of the set of the set of the set of the set of the set of the

V Olomouci dne Martin RAIDA

podpis autora

Děkuji vedoucímu práce Mgr. Tomáši Burianovi za cenné podněty a připomínky při tvorbě praktické i teoretické části bakalářské práce.

Mé poděkování patří také rodině za jejich neustálou podporu po dobu celého studia.

Vevázaný originál **zadání** bakalářské/diplomové práce (s podpisem vedoucího katedry a razítkem katedry). Ve druhém výtisku práce je vevázána fotokopie zadání.

### **OBSAH**

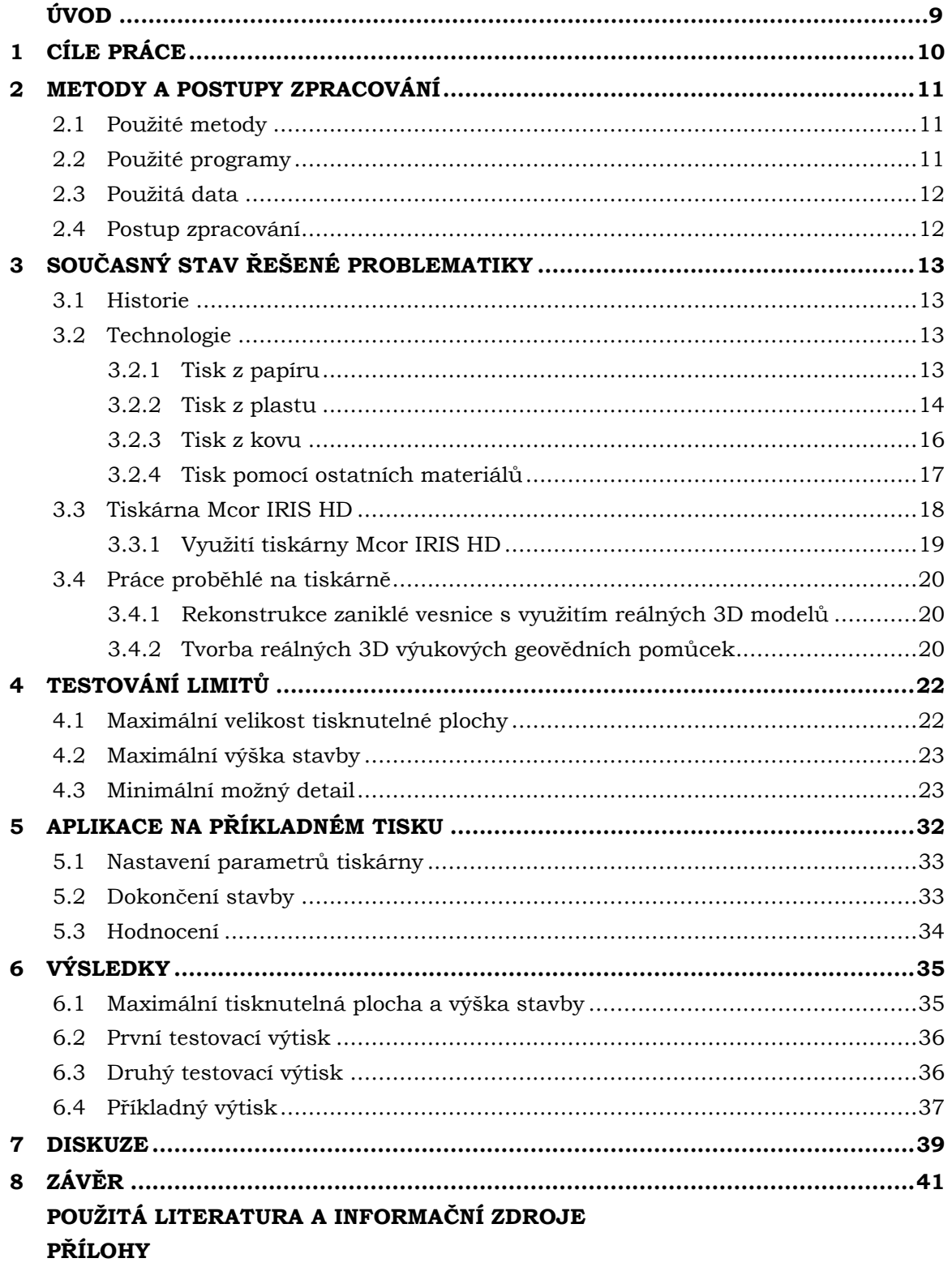

## **ÚVOD**

3D tisk lze chápat jako aditivní přidávání materiálu po vrstvách (opak soustružení), a tím vytváření objektů, které mají tři rozměry. Každá vrstva má stejnou výšku, a proto se jedná o horizontálně "nařezaný" model na mnoho těchto vrstev. Nanášení vrstev probíhá tak dlouho, dokud není model vytištěn. V dnešní době již existuje spousta materiálů, ze kterých lze tisknout, jako například ABS, PLA, práškové kovy, papír.

Technologie používající papír jako "stavební materiál" není nijak nová. Už od počátku vývoje 3D tisku se objevovala snaha použít veřejně dostupný a levný materiál. Tato práce se tímto tiskem zabývá, přesněji tiskem z papíru o rozměrech 210 × 297 mm (A4) a gramáže 80 g. Tisk bude probíhat na tiskárně Mcor IRID HD, která je umístěna ve Vědecko-technickém parku Univerzity Palackého na ulici Šlechtitelů v Olomouci.

Tisk z papíru má na rozdíl od jiných materiálů své nezastupitelné výhody. Tou je v první řadě cena za jakou lze pořídit tiskový materiál, čímž je zejména běžný kancelářský papír. Tiskárna je velice nenáročná na údržbu a tak základní údržbu tiskárny po zaškolení zvládne každý. Při samotném tisku modelů je výhodou možnost tzv. "tisku do vzduchu", což je tisk bez používání podpěr. Další výhodou je určitě možnost poškozený model slepit dohromady, popřípadě model lepidlem nebo lakem zpevnit. Možnost plnobarevného tisku modelů na této tiskárně je také veliké plus, které s sebou ovšem přináší jistá úskalí, avšak výsledný model je nenapodobitelný.

Na druhou stranu i tato metoda má určité limity. Jednou z nevýhod tiskárny je její citlivost na správné nastavení a očištění nože a kolečka nanášejícího lepidlo. Nebezpečnou částí modelu můžou být také ostré hrany a náhlé přechody, tyto tvary se totiž můžou při postprocessingu utrhnout a způsobit tak poškození modelu, které už nelze opravit. Omezením je samozřejmě také velikost, například velikost tisknutelného detailu a to ve smyslu nejmenšího možného objektu, který je schopný tiskárna slepit takovým způsobem, aby držel pohromadě nebo velikost tisknutelné plochy. A právě takovýmito úskalími 3D tisku na tiskárně Mcor IRIS HD se tato práce bude zabývat. Postprocessing u této metody je jednou ze složitějších částí stavby modelu, kdy uživatel musí být velice pečlivý. Také nastavení před tiskem musí být velmi pečlivé, jinak může být model poškozen, v horším případě zničen. Jelikož je ale postprocessing velice subjektivní záležitost zakládající se na pečlivosti uživatele, nebude v této práci hodnocen, pouze budou uvedena doporučení.

# <span id="page-9-0"></span>**1 CÍLE PRÁCE**

Cílem bakalářské práce je otestovat všeobecné možnosti a limity papírového 3D tisku na dostupné tiskárně Mcor IRIS HD v UPrint 3D a tím vyvrátit, nebo potvrdit hypotézy. Testování bude probíhat pomocí předem přesně vydefinovaných modelů, které budou vytvořeny v grafickém editoru SketchUp, a to přesně na míru pro zmíněnou problematiku. Vytištěné modely budou vizuálně ohodnoceny a také mechanicky změřeny digitálním posuvným měřidlem. Poté budou výsledky konzultovány s vedoucím práce a po zohlednění všech možných chyb, jako je například situace nestejnoměrného nanesení lepidla nebo nešetrný postprocessing, budou vytvářeny závěry. Zjištěné faktické závěry budou aplikovány na příkladném tisku vybraného modelu.

V písemné části bude uvedeno hardwarové vybavení, formy testování a možnosti využití zařízení. Hlavní důraz bude kladen na popsání postupu testování limitů a způsobu, jakým toho bylo dosaženo. Jako další bude popsán postup předtiskové přípravy a to jak modelu, tak tiskárny. U tiskárny je myšleno jakým způsobem a které části se musí očistit nebo nastavit a také jakým způsobem dohlížet na průběh tisku. U předtiskové přípravy modelu budou popsány drobné úpravy modelu pro dosažení lepšího výsledku, pravidla pro umísťování řezných os a v neposlední řadě také základní práce se softwarem tiskárny.

Veškeré poznatky (výsledky praktické části) budou zpracovány do přehledného manuálu, který bude sloužit jako doporučující materiál pro obsluhu tiskárny Mcor IRIS HD, popřípadě pro jiné tiskárny s podobnými vlastnostmi. Tento manuál může využít odborná i laická veřejnost a to jak při prvotním seznamování se s novou tiskárnou, tak při prohlubování znalostí z provozu již zaběhnuté tiskárny.

### <span id="page-10-0"></span>**2 METODY A POSTUPY ZPRACOVÁNÍ**

Na úplném počátku práce byla vytvořena rešerše zabývající se historií 3D tisku, popisem co pojem 3D tisk znamená a jak funguje, jaké jsou možnosti tisku ve smyslu použitých materiálů a v neposlední řadě popisem vlastní tiskárny Mcor IRIS HD. Po tomto kroku následoval logický výběr vhodného programu pro tvorbu modelů a jako nejvhodnější byl zvolen SketchUp Make 2016.

Po zvolení vhodného softwaru bylo zahájeno vytváření modelů určených pro testování této problematiky. Modely byly vytvářeny jednoduché, avšak se všemi potřebnými detaily pro následné ověřování, či vyvrácení hypotéz. Pro každý tisk bylo vytvořeno několik modelů v jednom výtisku. A to tím způsobem, že jeden objekt byl umístěn vertikálně i horizontálně a každý z objektů byl duplikován vedle sebe a na každý byly použity jinak umístěné řezné osy. Vytisknuté modely byly vizuálně hodnoceny, měřeny pomocí digitálního posuvného měřidla a ověřovány navzájem. Posledním krokem byl výběr vhodného objektu (modelu) pro demonstraci vyvozených závěrů.

### <span id="page-10-1"></span>**2.1Použité metody**

Na všech vytisknutých modelech byl pečlivě prováděn postprocessing. Na modelech byly poté změřeny průměry v místech, kde se stavba zlomila, popřípadě nalomila. Toto měření probíhalo za pomocí digitálního posuvného měřidla. Po změření byly stavby porovnávány vizuálně pro zjištění kvality slepení jednotlivých vrstev a jejich pevnosti, dále pak také kvality povrchu objektu. U výsledků bylo také porovnáváno, jak se navzájem liší modely umístěné vertikálně a jak horizontálně a samozřejmě jaký vliv má umístění řezných os. Z tohoto byly utvářeny závěry, které byly po konzultaci s vedoucím práce zaneseny do poznámek.

### <span id="page-10-2"></span>**2.2 Použité programy**

Všechny modely, které byly použity pro tisk, byly vytvářeny ve volně stažitelném softwaru SketchUp Make 2016 a DesignSpark Mechanical 2.0. Ve SketchUp Make 2016 byl z Google Extension Warehouse stažen modul SketchUp STL pro export a import STL formátu. Všechno je podmíněno existencí Google účtu a po přihlášení lze volně stahovat jakékoliv rozšíření. Pomocí tohoto rozšíření byly exportovány všechny modely ve formátu STL (STereoLithography). V DesignSpark Mechanical 2.0 je funkce export STL nativní.

Dalším použitým softwarem byl SliceIT. Tento program je dodáván výrobcem spolu s tiskárnou a slouží pro přípravu modelů k tisku. Přepočítává formát modelu do podoby strojově čitelné pro tiskárnu a komunikuje s ní během tisku. Nejdůležitější funkcí je možnost zvolení a nastavení řezných os z důvodu snadnějšího vyjmutí modelu z bloku papíru. Osy se nastavují v horizontálním i vertikálním směru a je možnost jich umístit prakticky nekonečné množství, avšak uživatel si musí pečlivě rozmyslet, kam a jak osy umístí, aby zbytečně neničil životnost nože a také neprodlužoval dobu tisku. Je samozřejmostí, že čím je os více, tím je nůž více namáhán (opotřebováván) a tím se logicky prodlužuje doba tisku. Další funkcí je také výpočet počtu papírů potřebných pro tisk a délky tisku.

### <span id="page-11-0"></span>**2.3Použitá data**

Veškerá použitá data byla samostatně vytvářena ve výše popsaných softwarech. Všechny modely byly konstruovány v softwaru SketchUp Make 2016 nebo DesignSpark Mechanical 2.0 tak, aby co nejlépe a komplexně vystihovaly všechna úskalí dané problematiky.

### <span id="page-11-1"></span>**2.4Postup zpracování**

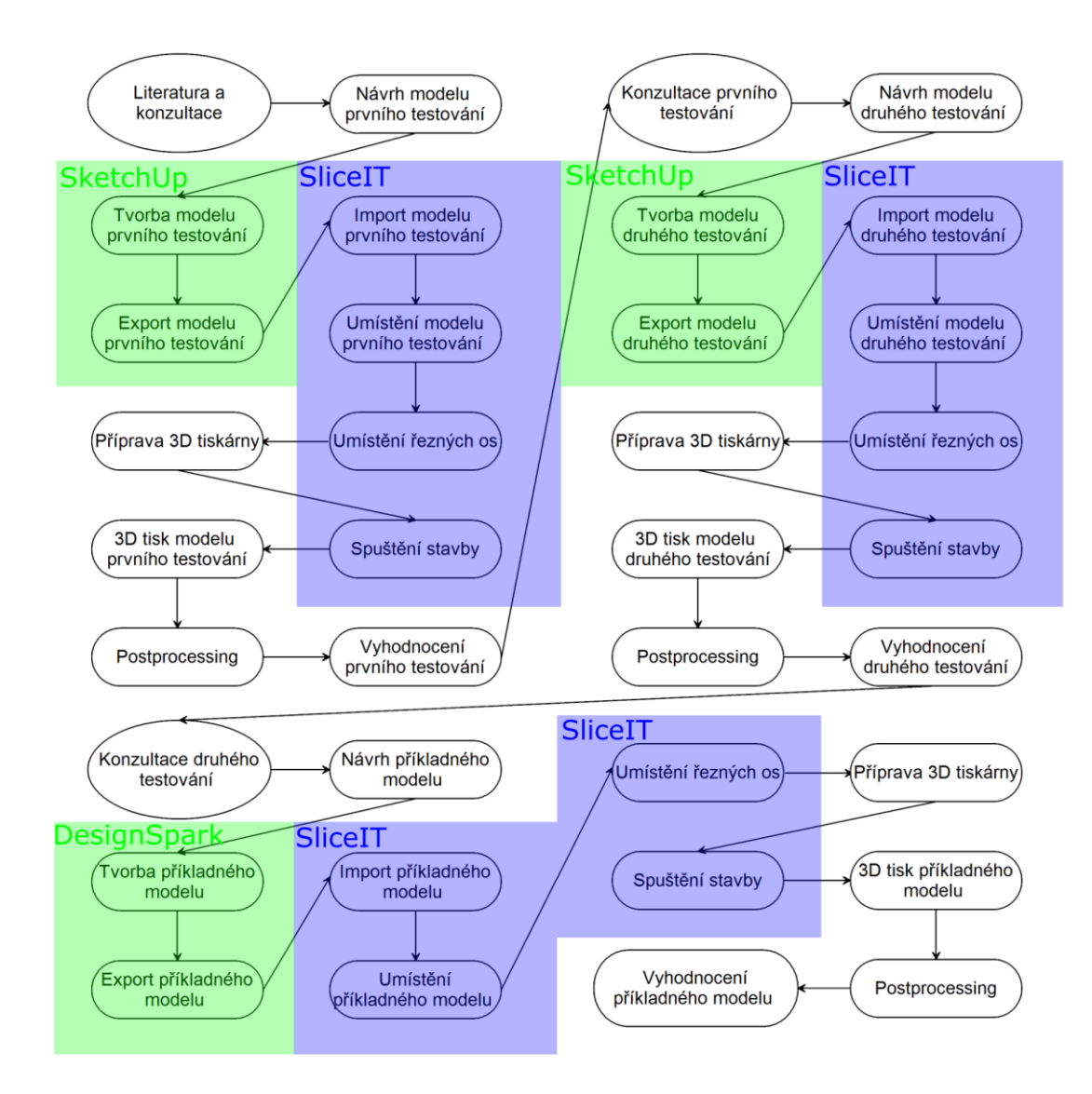

## <span id="page-12-1"></span><span id="page-12-0"></span>**3 SOUČASNÝ STAV ŘEŠENÉ PROBLEMATIKY 3.1 Historie**

Ačkoliv je technologie 3D tiskáren už nějakou tu dobu na světě, opravdovým fenoménem se staly teprve nedávno. 3D tisk postupně nahrazuje tradiční přístupy (Berman, 2012). Asi první osobou, která se zabývala technikami podobnými 3D tisku, byl profesor Nakagawa z Tokijské university. Využíval laminátových vrstev, které po spojení tvořily formu pro tvorbu dalších nástrojů. Nicméně za prvního opravdového kmotra 3D tisku většina zdrojů považuje Charlese Hulla, který si nechal patentovat 11. března 1986 aditivní (tj. přidávání materiálu, opakem je soustružení) technologii nazvanou Stereolitografie. První firmou vyrábějící aparáty pracující s technologií SLA byla firma 3D systems. Prvním vyrobeným strojem byl Litography Apparatus SLA-1 a prvním veřejně "dostupným" (vysoké pořizovací náklady) byl až SLA-250. Avšak jako značku "3D tisk" založilo až americké MIT (Massachusets Institute of Technology). To také zapůjčuje licence šesti firmám, aby zajistilo rychlejší vývoj technologie. Později se zakládají další a další společnosti a přicházejí s novou výrobní technologií SLS (selective laser sintering). Po nedávném boomu (zasloužilo se na tom vypršení některých patentů a také skutečnost vize investorů v opravdu revoluční technologii) se 3D tisk začal opravdu rychle rozšiřovat i do domácností. Na trhu se objevila spousta firem (3D systems, Z corporation, Makerbot Industries a Ultimaker a další) zabývajících se různými technologiemi (SLA, FDM, SLM, SLS.), nabízejících tiskárny v různých cenových relacích (ceny od tisíců korun) (Itnetwork, 2014).

### <span id="page-12-3"></span><span id="page-12-2"></span>**3.2 Technologie 3.2.1 Tisk z papíru**

Technologie používající papír jako "stavební materiál" není nijak nová. Už od počátku vývoje 3D tisku byla snaha použít veřejně dostupný a levný materiál. Tiskárna od firmy Helisys (1988) používala jako stavební materiál velikou roli papíru, která byla odvíjena do tiskárny pro tisk. Papír byl napuštěný zpevňující hmotou. Ořezávání modelu bylo prováděno za pomoci CO<sup>2</sup> laseru a lepení vrstev papíru se dělo pomocí vyhřívaného válce. Model byl velice pevný, podobný dřevu.

Avšak až v roce 2003 firma MCOR přišla s přívětivějším návrhem, a tím je tiskárna Mcor IRIS HD, která používá běžný kancelářský papír a nůž pro řezání objektů. Na této tiskárně je možnost také tisku plnobarevných modelů. Dalším konkurentem je tiskárna vytvořená v roce 2011, a to Matrix 300, ovšem tato tiskárna zvládá tisk pouze bílý nebo barevný za použití barevných papírů.

Díky nízké ceně materiálů pro tvorbu modelu najdou veliké uplatnění hlavně ve vzdělávání, ale samozřejmě také v architektuře, strojírenství a spoustě dalších oborů.

**SDL (Selective Deposition Lamination) –** Je to technologie pro tisk z papíru, patentována byla společností Mcor Technologies v roce 2003. Jako materiál je zde použit klasický kancelářský papír, ten je spojován lepidlem, které nanáší kolečko, a dále je řezán nožem. Lepidlo je nanášeno pouze na předem určená místa, a tak se celá stavba po dokončení snadněji "vylamuje" (Obr.: 1). Technologie je ekologicky šetrná a je při ní možné využít plnobarevný tisk (Vik, 2015).

**LOM (Laminated Objact Manufacturing) –** Použitým materiálem je nejčastěji papír z jedné strany potažený polyetylenem (ten slouží jako "lepidlo" při zažehlení). Další možností je plastová/kovová folie. Vrstvy jsou zažehlovány válcem a laserem jsou do nich vyřezávány potřebné tvary modelu (14220.cz, 2013).

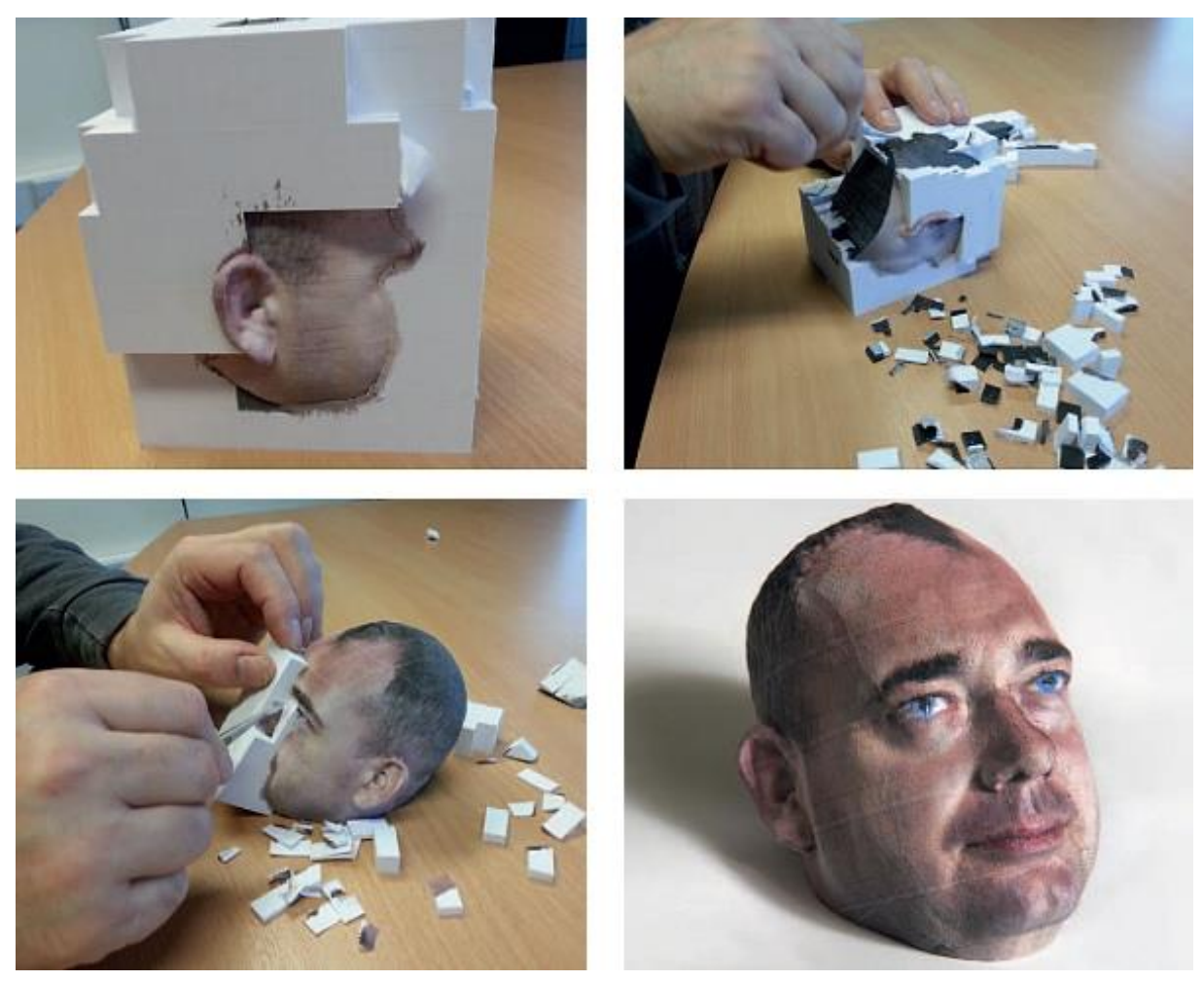

*Obr.: 1 – SDL (Selective Deposition Lamination) (cad.cz, 2013)*

#### <span id="page-13-0"></span>**3.2.2 Tisk z plastu**

Tento tisk je asi nejvíce rozšířený, protože již uběhla doba, kdy byla tato technologie kryta patentem, a tak vznikají různé projekty, podle kterých si může tiskárnu postavit doma téměř každý. Nejznámějším je otevřený projekt RepRap, který je vytvořen tak, že většinu dílů na tiskárnu lze vytisknout na jiné tiskárně, a díky veliké komunitě uživatelů jsou stránky tohoto projektu plné rad a nápadů ostatních uživatelů. Existují samozřejmě také profesionální tiskárny za tisíce dolarů. Tyto jsou velice přesně skalibrovány a podávají nejlepší výsledky, ovšem díky vysoké pořizovací ceně nejsou tak dostupné. Liší se také rozměry, a to jak velikostí tisknuté plochy (ve smyslu velikosti posuvného stolu), tak také ve smyslu největší možné výšky modelu.

Tisk probíhá za pomoci tzv. filamentu, což je plastová struna o průměru 1,75 nebo 3 mm. Ta je tlačena do tiskové hlavy, která ji zahřívá na vysokou teplotu, kdy přechází bezmála do kapalného skupenství (u každého materiálu jiná, u ABS je to 220 – 240°C a u PLA 190 – 220°C). Jako materiál je nejčastěji využito ABS, PLA, PET. Hlava jezdí po tiskové ploše ve třech osách a model tiskne po vrstvách pomocí os *X* a *Y*. Tloušťky těchto vrstev (osu *Z*) si může uživatel navolit sám a volí tak kompromis mezi rychlostí a kvalitou modelu. Některé tiskárny mají dvě tiskové hlavy a tak je možné zároveň tisknout dvěma filamenty, s možností použití dvou barev nebo také dvou různých materiálů. Nejčastěji bývá pohyblivý stůl tiskárny vybaven také vyhřívanou podložkou pro tisk, která je zde umístěna proto, aby chladnutí modelu bylo pozvolné a nedošlo tak k jeho zkroucení (Průša a kol. 2014).

Při tisku modelu musí uživatel pamatovat na to, že při překročení určitého úhlu sklonu se může model zřítit. Je proto na místě použít podpěry a výztuhy, které si uživatel navolí v programu pro přípravu modelu pro tisk, nejčastěji Slicer. Při tisku dvěma hlavami je velikou výhodou použití druhého materiálu pouze na podpěry, a to takového, který lze rozpustit například ve vodě, pro jeho snadné odstranění.

**FDM (Fusing Deposition Modeling)** – Je to nejrozšířenější metoda, která se používá hlavně u hobby nebo poloprofesionálního tisku. FDM je registrovaná značka, proto se pro obejití používá zkratka FFF. Pracuje technologií postupného nanášení roztaveného vlákna. Při tisku jsou používány podpůrné struktury z podpůrného materiálu, k jejich odstranění dochází v rámci postprocessingu. Vyrobené modely mohou sloužit jako funkční součástky. Umožňuje výrobu přesných, pevných a rozměrných modelů s výbornou chemickou a tepelnou odolností, také tvorbu prototypů do průmyslové výroby. Jako další je možnost malosériové výroby funkčních součástek. Použité materiály jsou z největší míry ABS a PLA a to o průměru filamentu ("struny") 1,75 a 3 mm. Objekt je tisknut po vrstvách od spodu nahoru (VTP UP, 2012).

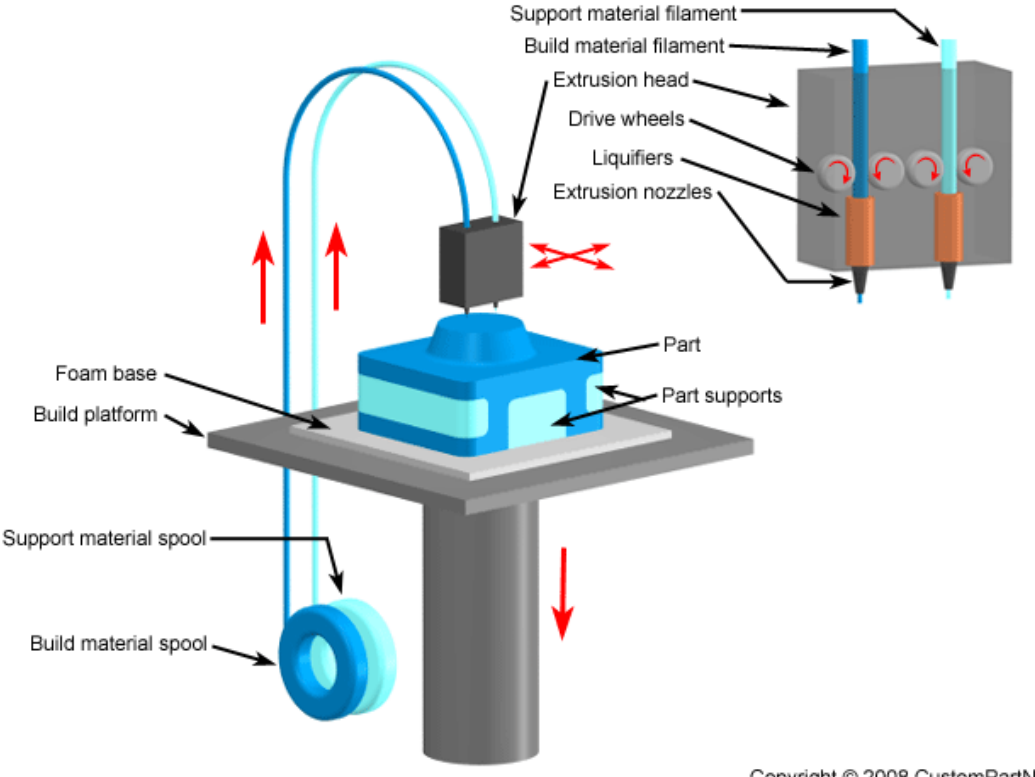

Copyright @ 2008 CustomPartNet

*Obr.: 2 - FDM/FFF (Fusing Deposition Modeling) (custompartnet.com, 2008)*

#### <span id="page-15-0"></span>**3.2.3 Tisk z kovu**

Tisknout lze samozřejmě i z kovu, a to hlavně z nerezové oceli, bronzu, mědi. Primárně se jedná o technologie DMLS (Direct Metal Laser Sintering), kdy se laserovým paprskem (CO2) sinteruje (stavuje) kovový prach a proto se tiskárně někdy přezdívá Sintrovačka. Na pohyblivý stůl je nanesena vrstva prášku a přesně v místech, kde se nachází stavba, je prášek natavován/spékán laserem. Po tomto kroku se stůl posune o úroveň níž a nanese se opět prášek. Celý postup se opakuje, dokud není model vytištěný. Takto vytvořený objekt se poté ještě dá pro zpevnění finálně vypálit do pece. Primárním výrobcem je firma EOS.

Celý proces probíhá v uzavřeném prostoru tiskárny z důvodu dodržení stanoveného podílu dusíku v okolním vzduchu a také "zeslabení" laseru pomocí speciálních skel, a to pro ochranu zraku při pohledu na tisk. Po vytištění modelu musí být zbaven otřepů a podpor, poté opískován a povrchově upraven, například zakalením. Finální výrobek lze také svařovat, popřípadě dále opracovávat na CNC strojích. Díky použití oceli a tudíž i veliké pevnosti modelu, lze tuto tiskárnu přímo předurčit především pro strojírenské obory.

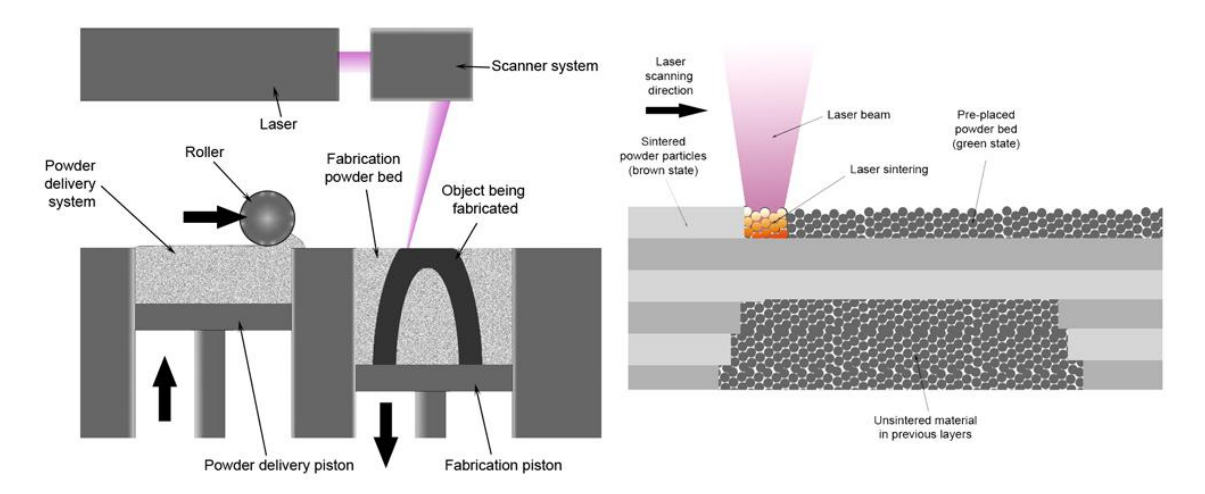

*Obr.: 3 – SLS (Selective Laser Sintering) (easycnc.cz, 2010)*

**SLS (Selective Laser Sintering)** – Práškový materiál (například ocelové nebo plastové piliny) je nanášen ve vrstvách na pracovní plochu, která je umístěna v komoře s dusíkem. Prášek je v místech "tisku" ozářen velice silným laserem, a tím dochází k natavování na přesně určených místech. Pracovní komora musí být po celou dobu uzavřena. Výsledek musí dále projít složitým postprocessingem, například očištěním od zbylého prášku, a to až po vychladnutí modelu. Povrchová úprava modelů je horší než při použití metody SLA, ale modely jsou mnohem pevnější (3dwiser.com, 2016).

**SLM (Selective Laser Melting)** – Materiál ve formě prášku je nanášen v tenkých vrstvách a přímo natavován laserovým paprskem. Metoda je stejná jako SLS, ale s tím rozdílem, že umožňuje tisk velice rozměrných modelů.

**BJ (Binder Jetting) –** Metoda používá opět prášek, ale jiným způsobem. Tiskové hlavy nanášejí pojivo na prášek, a tím jej spojují dohromady. Technologie je rychlá a užitečná díky využitelnosti široké možnosti materiálů a možnosti výroby plnobarevných modelů. Důležitá je také postprodukce (3dwiser.com, 2016).

### <span id="page-16-0"></span>**3.2.4 Tisk pomocí ostatních materiálů**

Jako jednu z hlavních technologií, kterou je třeba v této kategorii uvést, je technologie používající polymer, popřípadě pryskyřici a osvětlení. Technologie funguje na principu ozařování tekutého materiálu v podobě pryskyřice/polymeru a v místě ozáření materiál vytvrdne. Po vytvoření celé jedné vrstvy se pokračuje tvorbou vrstvy další. Ozařování probíhá nejčastěji za pomocí UV světla, ale existují také metody (DLP), kde je použito jiných osvětlení. Stůl, který se neustále posouvá níž, vždy po tisku jedné vrstvy, je umístěn ve "vaně" s materiálem. Po dokončení je potřeba provést postprocessing. Vytvrzení se děje díky vystavení objektu intenzivnímu světlu, a k tomu je určen speciální přístroj. Tato metoda je nejpřesnější a má patrně nejlepší povrchovou úpravu.

**SLA (Stereolitogrpahy apparatus)** – Je to složitá metoda vytváření objektů pomocí postupného vytvrzování polymerů díky ultrafialovému záření (UV) v osách *X* a *Y*. Po dokončení modelu je potřeba model nejčastěji očistit a vytvrdit (Stansbury, Idacavagec, 2015).

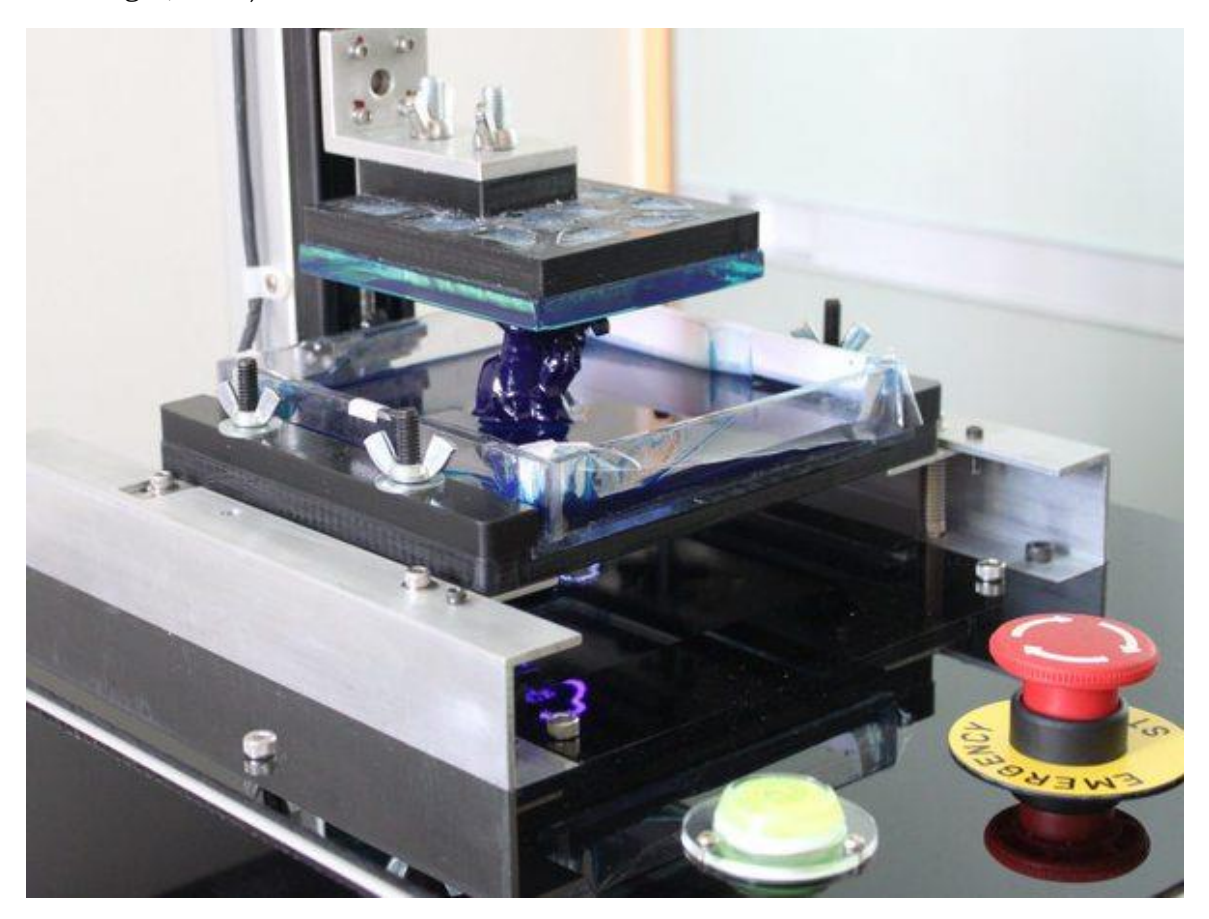

*Obr.: 4 – SLA (Stereolitogrpahy apparatus) (i2.wp.com, 2010)*

**DLP (Digital Light Processing) –** Metoda prakticky totožná s metodou SLA (viz. výše), rozdílem je použití jiných osvětlovacích prostředků, jako například displeje z tekutých krystalů nebo obloukové lampy. Metoda má menší odpad a náklady na tisk (3dwiser.com, 2016).

**PolyJet** – Technologie funguje na bázi tryskání nejmodernějších fotopolymerních materiálů. Dvě a více trysek pracuje zároveň a "staví" z různých materiálů, při čemž

každý může mít jiné vlastnosti. Materiál je nanášen v ultratenkých vrstvách o tloušťce 16 mikronů k dosažení lepšího detailu a po nanesení je vytvrzen UV zářením (objet.cz, 2016).

Jako další variantu využití by bylo vhodné uvést 3D tisk v potravinářském průmyslu (Sun a kol. 2015). Například tisk čokolády, která se po zahřátí chová velice podobně jako plasty v klasické plastové tiskárně a podobným způsobem se také tiskne. Čokoláda je nalita do zásobníku a je vytlačována na podložku. Metoda začíná být velice oblíbená u cukrářů pro snadné, levné a přesné vytváření cukrovinek. Je možno použít také polevy na dorty nebo těsta, která se nemusí zahřívat a mohou se nanášet přímo (imanica.cz, 2013).

#### <span id="page-17-0"></span>**3.3 Tiskárna Mcor IRIS HD**

Tiskárna pochází od irské firmy Mcor Technologie LtD. Firma má "svůj" tisk pomocí kancelářského papíru patentovaný od roku 2003. V České republice jsou pouze dvě, jedna je umístěna v sídle zastoupení irské firmy a druhou vlastní Univerzita Palackého v Olomouci. Je umístěna ve Vědeckotechnickém parku na ulici Šlechtitelů v Olomouci. Nicméně, je pouze otázkou času, kdy potenciál tiskárny objeví další potencionální zákazník.

Jako materiál se používá klasický kancelářský papír A4 o rozměrech 210 x 297 mm a gramáži 80 mm nebo vyšší dle potřeby. Ovšem maximální tisknutelná plocha udáváná výrobcem je 256 x 169 mm. K tiskárně je dodáván program SliceIT, který je propojený s tiskárnou. V tomto softwaru si uživatel "rozřeže" model na vrstvy a připraví osy, kterými se bude model rozřezávat a poté pošle do tiskárny. Formáty souborů, které SliceIT podporuje, jsou STL, OBJ, VRML a Collada. Do programu lze vložit model, který bude s nebo bez textury, protože tiskárna umožňuje bílý i plnobarevný tisk v rozlišení 5760 dpi (>1 milión barev). Barevný tisk se od "bílého" liší pouze použitím papíru, a to buď barevného, nebo předtištěného, jinak zůstává průběh stejný. Barevného tisku lze dosáhnout jednoduše použitím barevných papírů. Plnobarevný tisk spočívá v tom, že si před samotným tiskem operátor předtiskne obrysy modelu na papíry v inkoustové 2D tiskárně. Papíry jsou označeny kódem a číslem vrstvy a tiskárna si tyto kódy čte. Kdyby byl nějaký z papírů přehozený, zahlásí chybu (mcortechnologies.com, 2016).

Tisk vždy probíhá tak, že se obřeže obrys modelu a zbyde odpadní materiál, který lze snadno odstranit a vyjmout model z hotového výtisku. Tento je v podobě kvádru. Po ořezání potřebných obrysů se začnou lepit papíry na sebe pomocí speciálního lepidla. To je na papír nanášeno kolečkem s dírkami. V těchto dírkách se zachytává lepidlo, které je na kolečko dopravováno malou tryskou, a tak na papíře vznikají pravidelné kapičky lepidla. Lepidlo se hustě nanáší pouze na vrstvy, které budou součástí modelu, na zbylé se nanáší v menším množství, a to proto, aby se dal model snáz "vyloupnout".

Když je lepidlo naneseno, tiskárna si podá další papír, který položí na lepidlo a pracovní stůl vyjede ke stropu tiskárny. Ta silou jedné tuny přitlačí nový papír na lepidlo. Poté sjede zpět do původní pozice a hlava s nožem vyřeže požadované obrysy do papíru (správně nastavený nůž má prořezat 1,5 papíru). Proces se neustále opakuje, dokud není nanesen potřebný počet vrstev.

Jednou z velikých výhod tohoto tisku je možnost tisku do vzduchu, kde není potřeba použití podpěr. Celý model je "schován" do balíku papíru a tím drží pohromadě. Další výhodou je, že při chybě během stavby lze tisk zastavit a tisknout znovu od vrstvy, kde byl tisk přerušen. Poté je možno tyto dvě "půlky" modelu k sobě přilepit. To samé platí, když se model zlomí. Lze jej slepit.

Kvalita tisku je závislá na mnoha věcech, například na správném zvolení os. A to proto, aby se při řezu nožem model snadno a jednoduše dostával ven z papírové krychle. S tím také souvisí fáze, kdy je model "vyloupáván". Zde je největší potřeba trpělivosti a pečlivosti uživatele. Model se poté natírá lakem, dodávaným výrobcem, pro dosažení větší pevnosti a také většího lesku. Při plnobarevném tisku lze lak použít také k tomu, aby se jím "zamaskovaly" nepřesnosti, kdy mezi vrstvami vystupuje bílý papír nebo byl model slepen za dvou částí. Pomocí štětce se při nanášení laku rozpustí část barvy a ta zakryje bílá nebo poškozená místa.

### <span id="page-18-0"></span>**3.3.1 Využití tiskárny Mcor IRIS HD**

Tiskárna MCOR IRIS HD používá obyčejné bílé nebo potištěné papíry jako tiskový materiál. Výsledky jsou překvapivé, avšak stále to ještě není naprosto dokonalé. Jako příklad stavebního procesu by mohla být předložena sopka s nebezpečnými faktory pro tento druh technologie, jako jsou ostré hrany, které mohou být snadno sloupnuté nebo odtržené z modelu. Otázkou je, jakým způsobem se ostrým hranám vyhnout. Obecně se doporučuje, aby hrany byly vymodelovány hladší, a my se tedy musíme pokusit se tedy o zlepšení vlastního modelu.

Každý jednotlivý papír se lepí a řeže speciálním nožem a musí existovat reálné limity pro nejmenší možný detail modelu pro tisk. Nejlepším řešením je vyhnout se ostrým hranám, a pokud by se hrana utrhla, pokusit se jí nalepit opatrně zpět na model. Také prudké změny ve výšce modelu by mohly být problematické podobně jako ostré hrany, a doporučuje se je sledovat před spuštěním samotného procesu tisku.

Druhou věcí je předpokládaná doba stavebního procesu, což je pravděpodobně druhý problém, protože ve většině případů trvá výstavba 7 cm asi 20 hodin. Někdy je dokonce lepší rozdělit větší model na menší části a tisknou je samostatně a po dokončení je slepit dohromady.

V případě výuky v oborech GIS existuje mnoho možností použití (Ruzínoor a kol. 2012). Zejména geografické typy modelů, jako například povrch Země nebo přírodní jevy, jako jsou sopky. Některé z nich už byly také použity pro lepší představivost a porozumění novodobým trendům. Plnobarevné 3D papírové modely jsou velmi užitečné a umožňují studentům látku lépe pochopit. Finální produkty jsou relativně levné a mohou být plnobarevné, což přináší rozhodně velkou výhodu ve srovnání s jinými metodami 3D tisku (Burian, Brus, 2016).

Tiskárnu lze využít zcela jistě ve školství k tvorbě učebních pomůcek (viz. Tvorba reálných 3D výukových geovědních pomůcek), je samozřejmé, že tyto pomůcky nemusí tisknout přímo škola, ale může se tímto začít zabývat určitá firma (například UPrint 3D). Díky dobrým vlastnostem papírových modelů, jako je přilepení ulomené nebo dodatečně vytisknuté části, je tiskárna přímo předurčena pro tisk prototypových

modelů napříč všemi průmyslovými odvětvími. Díky vysokým pořizovacím nákladům je však takřka vyloučeno použití tiskárny v domácích podmínkách.

### <span id="page-19-0"></span>**3.4Práce proběhlé na tiskárně**

Tiskárnu již použili ke svým bakalářským pracím studenti katedry geoinformatiky (Univerzita Palackého v Olomouci) – Králová Lucie: Rekonstrukce zaniklé vesnice s využitím reálných 3D modelů, 2016; Opletal Jan: Tvorba reálných 3D výukových geovědních pomůcek, 2016.

Obě tyto bakalářské práce jsou velice přínosné v oblasti 3D tisku, a to zejména v oblasti papírového tisku na tiskárně Mcor IRIS HD. Podávají názorné ukázky možností tisku, návod na dosažení požadovaných výsledků a také mnoho nápadů. Obě práce jsou bezpochyby inspirací pro tuto práci.

### <span id="page-19-1"></span>**3.4.1 Rekonstrukce zaniklé vesnice s využitím reálných 3D modelů**

Model zaniklé vesnice Čistá, která byla v této bakalářské práci použita, byl převzat od Mgr. Pavly Dědkové. Model reliéfu byl převzat z Národního památkového ústavu a v neposlední řadě byl poskytnut od VGHMÚŘ letecký snímek z roku 1947. V práci byla popsána problematika úpravy modelů pro plnobarevný tisk. Byly popsány jednotlivé programy, k jakým účelům byly použity a k jakým docházelo chybám. Některé modely budov bylo třeba zjednodušit. Dále byl popsán postup při tvorbě plnobarevného modelu reliéfu a jeho úpravy. Díky maximální velikosti tisknutelné plochy byla velikost modelu od původního záměru zmenšena, a nakonec byl také model reliéfu tisknut po čtvrtinách. Výsledkem bylo 61 objektů z vesnice, které byly zasazeny do předem vytvořených ploch v reliéfu. Finální model lze využít například k prezentačním účelům, nebo obecně jako 3D model pro komerční i nekomerční účely.

### <span id="page-19-2"></span>**3.4.2 Tvorba reálných 3D výukových geovědních pomůcek**

Tato práce je velice zajímavá hlavně díky spojení dvou tiskáren při tisku dvou částí jednoho modelu (reliéfní globus). Tím byla tato možnost ověřena a popsána pro další použití. Dále byl velice názorně vyzkoušen tisk plnobarevných modelů. Byl uveden přesný popis modelování v určitých programech, popis použitých extenzí a popis metod modelování. Nakonec byly modely opraveny a poslány do tisku. Je zde také stručně popsáno, jakým způsobem se musí tiskárna nastavit před tiskem a jak 3D tisk probíhá. Bylo vytvořeno celkem pět modelů:

- 1. Sopečná činnost Plnobarevný model průřezu sopkou s hlavními částmi sopky. Model vhodný pro fyzickou geografii.
- 2. Krasová jeskyně Plnobarevný model průřezu krasové jeskyně znázorňující hlavní tvary krasu.
- 3. Názorné vrstevnice Plnobarevný model spojující dvě plochy, kdy první je plochá, druhá trojrozměrná. Obě mají shodně zakreslené vrstevnice. Názorně ukazuje, jakým způsobem vznikají vrstevnice v mapě.
- 4. Puzzle států EU Tento model vznikl pro otestování možností a přesnosti tiskárny. Každý členský stát je tisknut samostatně, ale musí do sebe navzájem přesně zapadat. Tak se ověřila přesnost tiskárny. Puzzle je plně funkční a lze jej bez problémů složit.
- 5. Reliéfní globus Tento model je nejzajímavější. Je spojením vzájemné spolupráce papírové a plastové tiskárny. Glóbus je vytisknut plnobarevně na Mcor IRIS HD s reliéfním převýšením. Podstava pro glóbus je vytisknuta z materiálu ABS na tiskárně Fortus 250MC. Tento model názorně ukazuje, že lze použít rozdílné materiály i tiskárny a modely spojit v jeden.

### <span id="page-21-0"></span>**4 TESTOVÁNÍ LIMITŮ**

Základem této práce bylo vytvoření několika modelů, které byly posléze hodnoceny. Typizace objektů pro modely probíhala na základě znalostí dané problematiky. Jako nejvhodnější objekty se nakonec ukázaly kužel, jehlan a válec. Kužel a jehlan byly zvoleny z důvodu možnosti postihnout jak oblé (kužel) tak ostré (jehlan) tvary základny, zároveň díky různé výšce také rozličné úhly vrcholu objektů a v neposlední řadě, díky jejich tvaru, možnost pozorovat jaký má vliv tloušťka objektu na výsledný model. Všechny modely byly přeměřeny digitálním posuvným měřidlem, které má bohužel samo o sobě určitou chybu, která byla v rámci měření zohledněna. Po samotném měření, byly z modelů vybrány nejzdařilejší kusy, které byly vizuálně hodnoceny a konzultovány s vedoucím práce.

#### <span id="page-21-1"></span>**4.1 Maximální velikost tisknutelné plochy**

První limit tiskárny Mcor IRIS HD je velikost maximální tisknutelné plochy. Mylné, avšak zcela logické, je u laické veřejnosti přesvědčení, že tiskárna tiskne do velikosti papíru A4. Papíry této velikosti jsou do tiskárny skutečně vkládány, ale musí být brán zřetel na určité okraje, které jsou důležité pro správnou činnost a přesnost tiskárny. Tyto okraje jsou zde především proto, že listy papíru na sebe nelze pokládat zcela přesně, ale mají určité přesahy a tak až samotným nařezáním okrajů vznikají přesné a rovné okraje. Jako další je důležité zmínit, že při takovýchto okrajích je model po vytištění schován v papírovém kvádru a je tedy chráněn proti poškození. Je to velice podobné, jako u klasické 2D tiskárny, kterou má určitě každý doma. Tato 3D tiskárna také netiskne "od kraje do kraje", ale má určité netisknutelné okraje.

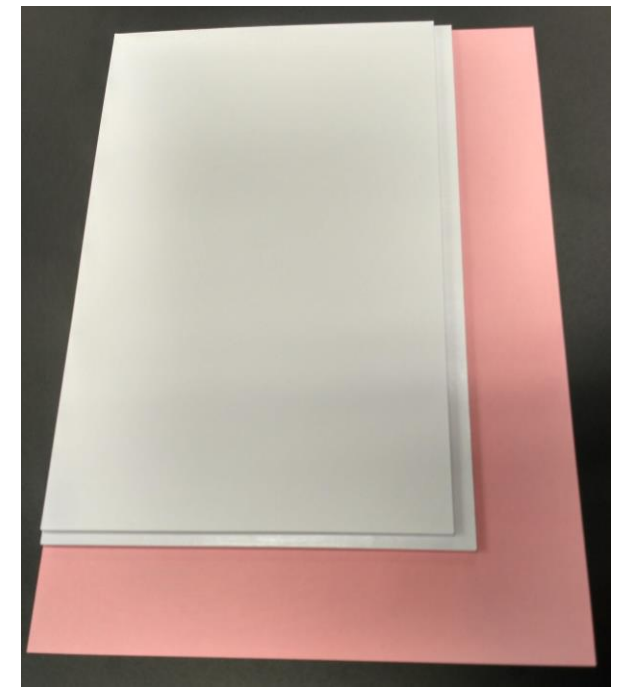

*Obr.: 5 – Maximální tisknutelné plochy*

Tyto velikosti byly zkoumány dvě. Jednou byla velikost udávána výrobcem a činí 169 x 256 mm. Tato velikost je hraniční pro správnou funkci tiskárny a produkci dobrých výsledků. Nicméně proto, aby tiskárna produkovala opravdu kvalitní modely, bylo fakticky zjištěno, že nejvhodnější velikostí tiskové plochy je 160 x 250 mm.

Obě velikosti ploch se bez jakýchkoliv problémů vytiskly, jak je vidět na fotografii (Obr.: 5). Růžový papír představuje standardní velikost A4, která se vkládá do tiskárny. Na něm jsou umístěny, pro porovnání, obě velikosti vytisknutých ploch. Rozdíl obou velikostí tisknutelné plochy je malý, činí 9 mm a 6 mm, ale na výsledky tisku má tato velikost významný podíl.

### <span id="page-22-0"></span>**4.2 Maximální výška stavby**

Maximální výška stavby, která je udávána výrobcem je 150 mm, tj. zhruba 1500 kusů papírů gramáže 80 g/m2. Tento limit byl již mnohokrát prokázán při tisku modelů, které byly stavěny do této výšky a byly uskutečněny pod dohledem zaměstnanců 3D centra ve Vědeckotechnickém parku Univerzity Palackého v Olomouci (VTP UP). Namátkou lze například uvést tisk zmenšené repliky jeskyně či sousoší, jenž je místěno ve zmíněném 3D centru VTP UP. Nutno však podotknout, že u takto objemných staveb

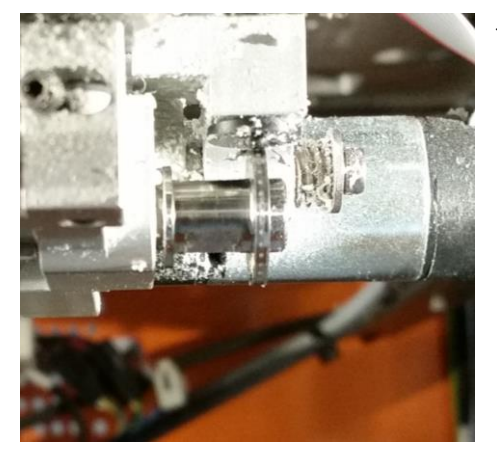

*Obr.: 6 – Kolečko nanášející lepidlo*

je nutná pravidelná kontrola průběhu tisku z důvodu velké náročnosti úlohy a velkého počtu průřezů papíru. Zejména je důležitá kontrola kolečka nanášejícího lepidlo, které má Ø 9,95 mm a tloušťku 3,38 mm. Na kolečku mohou být nalepeny kousky nařezaného papíru, který se oddělil od modelu, tím se kolečko znečistí a lepidlo není nanášeno správně. Kolečko se musí čistit i v průběhu tisku. Dalším problémem jsou kousky papíru, které se nachází v prostoru tisku, tyto papírky mohou být oddělené od modelu kolečkem, a následným setřesením z něj, nebo nožem. Tyto se musí také odstranit nebo znehodnotí model.

#### <span id="page-22-1"></span>**4.3 Minimální možný detail**

Jako nejvhodnější tvary byly zvoleny, již dříve zmíněné, kužely a jehlany. Nejprve byla nachystána sestava obsahující několik kuželů a jehlanů. Bylo vytvořeno pět kuželů vedle sebe se základnou o průměru 10 mm. Kužely byly stavěny od nejmenšího po největší s rozestupem hodnot výšek po 10 mm, přičemž první kužel měl výšku 10 mm a poslední 50 mm (viz. Obr.: 7). Stejným způsobem byly vytvořeny jehlany, pouze s tím rozdílem, že rozměr 10 mm měly všechny strany podstavy.

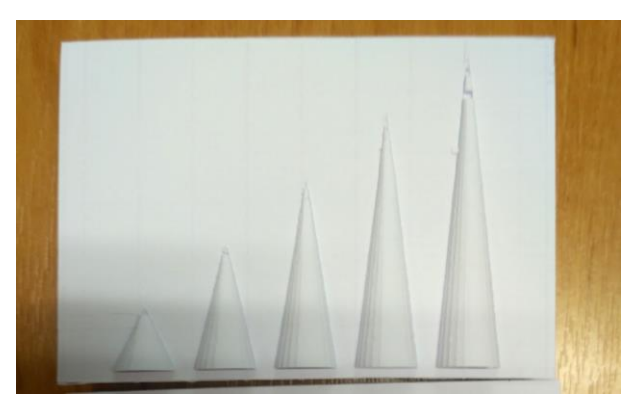

*Obr.: 7 – Vytištěné kužely při "vyloupávání"*

Toto seskupení objektů bylo umístěno na plochu, která odpovídala maximální velikosti tisknutelné plochy (160 x 250 mm), aby nedošlo ke zkreslení výsledku. Seskupení kuželů bylo umístěno od nejmenšího po největší, směrem od okraje ke středu papíru. Totožná operace se provedla s jehlany, ovšem zrcadlově, a to tak, aby s kužely tvořily pár. Páry byly umístěny tři vedle sebe na délku papíru. Tyto modely byly umístěny svou podstavou dolů. Tato situace se opakovala, ovšem další modely byly umístěny "na ležato", tedy horizontálně, a to od největšího dole po nejmenší nahoře. Poslední modely byly pouze dva páry vedle sebe, a byly umístěny podstavou vzhůru proto, aby se ověřilo, zda má umístění podstavou dolů nebo vzhůru nějaký vliv. Výsledkem bylo osm párů modelů na délku papíru (Obr.: 8).

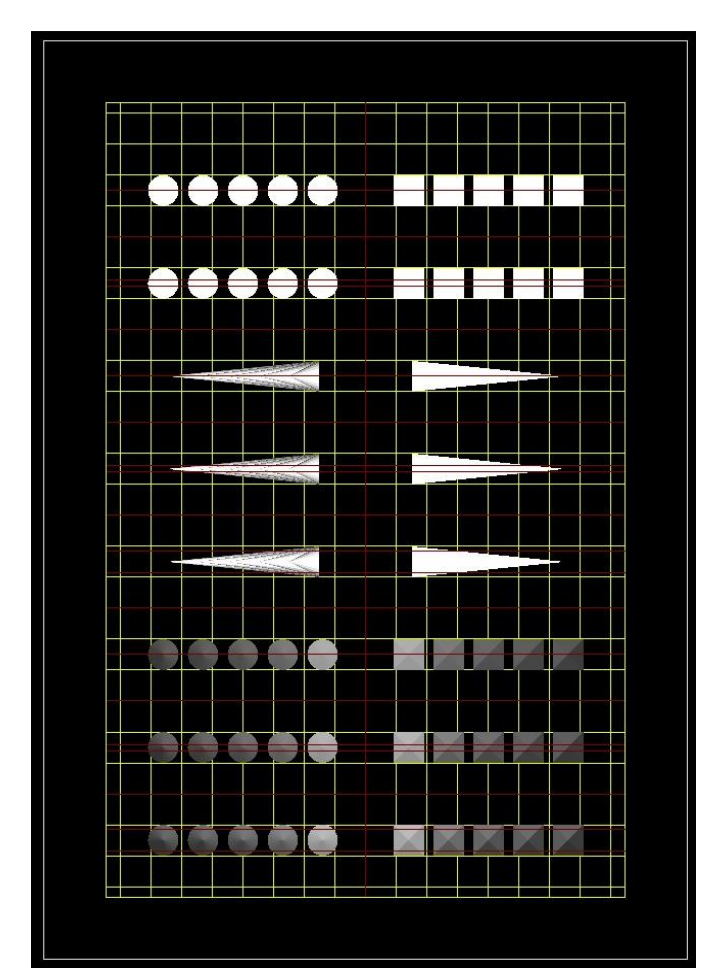

*Obr.: 8 – Ukázka řezných os a umístění tvarů prvního výtisku, snímek ze SliceIT*

Na jednotlivé páry modelů, ať už umístěné horizontálně nebo vertikálně, byly aplikovány odlišné řezné osy (Obr.: 8) nejen proto, aby se ověřil vliv os zejména na výsledný model, ale také vliv na postprocessing. Na objekty stojící na své podstavě, na obrázku 8 dole, byla osa prvního páru vedena přesným středem objektů, osy druhého páru byly vedeny 4 mm od kraje, tudíž 2 mm od sebe a osy třetího páru byly vedeny 1,5 mm od kraje, čili 7 mm od sebe. Takto umístěné řezné osy byly totožně aplikovány i u objektů umístěných horizontálně. U posledních dvou párů, na obrázku nejvýš, umístěných podstavou vzhůru, nebyla aplikována pouze řezná osa procházející 1,5 mm od kraje, čili 7 mm od sebe.

Objekty, které byly umístěny horizontálně, se chovaly zcela rozdílně od vertikálních, a do tohoto měření nevstupovaly, byly hodnoceny samostatně.

Nejmenší možný detail byl vypočítán tak, že se nejprve posuvným digitálním měřidlem změřil průměr v místech, kde se vytisknutý objekt ulomil. Musíme brát v úvahu chybu z měření a určitou chybu digitálního posuvného měřítka (tyto chyby byly zohledněny jako ±0,5 mm). Vzniklo tak dvacet tři hodnot průměrů pro kužely (dva objekty se

neulomily vůbec a do měření tedy nevstupovaly) a dvacet pět hodnot pro jehlany. Byly vypočítány průměry pro všechny hodnoty kuželů a jehlanů. Detail tedy vyšel pro kužel 3 mm a pro jehlan 3,6 mm. Poté byly vypočítány průměry hodnot pro objekty se stejnou řeznou osou a tvarem, aby se ověřilo, zda má řezná osa nějaký výrazný vliv na detail. Dále byl zjišťován vliv řezných os pomocí vizuálního hodnocení při posprocessingu. Postprocessing se řeznou osou procházející středem modelu, je složitější, ovšem tiskárna nenanáší tolik lepidla do stavby, kolik by bylo potřeba. Osy procházející 1,5 mm od kraje, čili 7 mm od sebe, jsou zcela nevhodné, postprocessing je velice náročný. A nakonec osy, které procházejí 2 mm od sebe, tedy

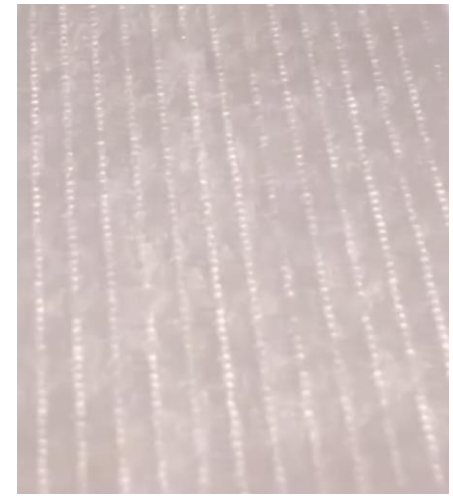

*Obr.: 9 – rozložení kapiček jenž nemusí být úplně ideální*

4 mm od kraje, jsou vhodné díky lepšímu nanášení lepidla tiskárnou, čili kvalitnějšímu přilnutí vrstev a jsou také je nejvhodnější na snadné "vyloupávání".

Aby se ověřila správnost zjištěných faktů, přistoupilo se k ověření pomocí dalšího modelu. Jako nejvíce vhodné tvary, pro ověření předchozích faktů, byly zvoleny kulatiny a hranoly. Tvary byly zvoleny ve třech základních rozměrech svých základen, aby byl výtisk co nejreprezentativnější, a to pro kulatinu 3 mm, 3,5 mm a 2,5 mm, pro hranol 3,6 mm, 4,1 mm a 3,1 mm (zjištěná hodnota měření ±0,5 mm). Zmíněné objekty byly umístěny svisle do čtveřice, a to vždy dva hranoly stejných rozměrů a dvě kulatiny stejných rozměrů. Každá ze čtveřic byla třikrát nakopírována vedle sebe s výškami 10 mm, 30 mm a 50 mm (Obr.: 10). Řezné osy byly tentokrát použity pouze ty, vedeny 2 mm od sebe a středem. Horizontálně umístěné tvary vyšly nejlépe, a proto se také přistoupilo k ověření pomocí kulatin a hranolů o průměru 2 mm a 3 mm. Opět vždy dvě stejné kulatiny vedle sebe a nad ně dva stejné hranoly s délkou 50 mm a duplicitní seskupení s délkou 100 mm (Obr.: 10). Tyto rozměry byly zvoleny kvůli ověření, jestli má horizontální objekt nějaké omezení ve smyslu délky a průměru.

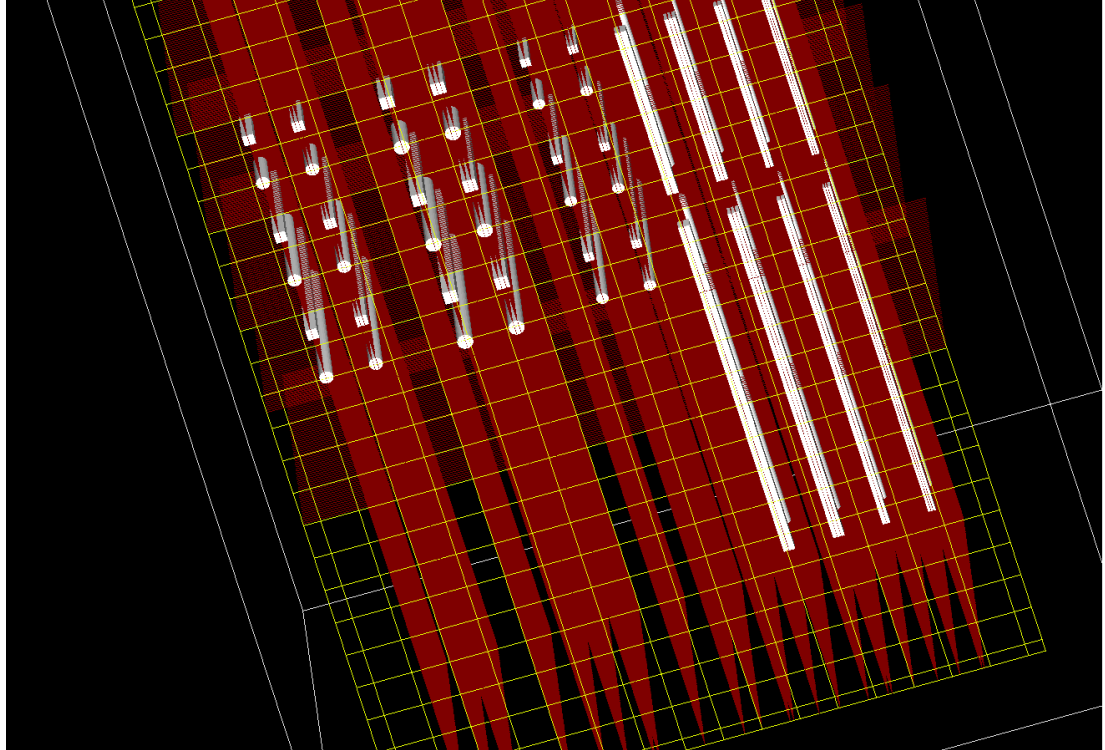

*Obr.: 10 – Ukázka řezných os a umístění tvarů u druhého výtisku, snímek ze SliceIT*

Vyhodnocení modelů probíhalo v této fázi již pouze vizuálně, protože tisk byl proveden na základě ověření předchozích zjištění. Při výšce modelu 10 mm není důležité, jakým způsobem jsou vedeny řezné osy, ani jaký tvar základny má model. Dokonce všechny rozměry základen vyšly srovnatelně. U modelu vysokého 30 mm dopadl model s kulatou podstavou výborně prakticky v jakémkoliv umístění os. Ovšem model se čtvercovou podstavou se rozpadá, bez ohledu na podmínky, a musí se dolepovat. Při čtvercovém tvaru má smysl model tisknout od největšího průměru, který byl zjišťován při tomto výtisku, jinak se musí provádět důsledný dohled nad tiskem a posprocessing provádět obzvlášť pečlivě. Nejvyšší tisknutý objekt, model výšky 50 mm, se jako nejzdařilejší ukázal ten s kulatou základnou a nejvhodnější jsou osy, které model rozdělí zhruba na třetiny. U modelu umístěného horizontálně je vhodnější osu umístit středem. A to proto, že při umístění os jiným způsobem byl model "roztřepený". Na délce modelu vůbec nezáleží.

Důležitým zjištěním byl zásadní rozdíl mezi stojícím a ležícím objektem. Stojící objekt má velice malou plochu pro nanášení lepidla a vzájemnou soudržnost vrstev, která je navíc velice ovlivněna chybou tiskárny. Chybou tiskárny se myslí přesnost a jednotnost nanášení lepidla, protože ne vždy je lepidlo naneseno tak říkajíc "stoprocentně" a vrstvy tedy nejsou zcela dobře slepeny. Vzdálenost kapiček lepidla na papíře je cca 1 mm od sebe. Model se poté může lámat a odpadávají jeho části. Další chybou může být občasné, ne zcela správné, rozřezání všech tvarů objektů, tedy zejména jejich nedořezání, což může způsobovat problémy zejména při postprocessingu. Z tohoto důvodu je minimální možný detail velice důležitý. Oproti tomu nejlepšího výsledku bylo jednoznačně dosaženo s horizontálně orientovaným modelem. Takto místěný model nemá délkové omezení, i při délce 100 mm byl vytištěn zcela výborně. Jediným omezením je průměr modelu, ten nesmí být pod 1 mm, protože poté není možné umístit řezné osy. Poloha osy u takto orientovaného modelu není až tak důležitá, ovšem doporučení je, umístit osy buď na střed, kdy se "vyloupávají" dvě půlky modelu, nebo umístit osy 2 mm od sebe, a to proto, že střed objektu si uživatel může jednoduše přidržet a okrajové části lehce odstranit. Horizontálně umístěný model má větší styčnou plochu pro lepidlo, tudíž pro slepení, takže je chyba tiskárny eliminována na minimum. Díky těmto větším plochám je model celkově pevnější, protože je zde naneseno více lepidla. Model také lépe drží pohromadě, a tak nehrozí odtrhávání jeho částí. Pro ležící objekt je tedy prakticky nemožné určit nejmenší možný detail, avšak nelze jít úplně do extrému. Další překážkou, zjištěnou při vyhodnocování modelů byly rozdíly v základnách. Při čtvercovém půdorysu staveb nevzniká žádný problém pro postprocessing. Ovšem při kruhovém půdorysu je problémem rozšiřování modelu zdola nahoru (myšlen ležící model). V takovém případě přebytečný papír, který se nachází od poloviny modelu dolů, lze špatně vyloupat. Řešením je v půlce model otočit a začít s postprocessingem z druhé strany. To je ovšem časově náročné a v některých případech členitější stavby nemožné. V neposlední řadě bylo zjištěno, že není možné tisknout modely menšího průměru/rozměru než 2 mm, protože už při této zmíněné hodnotě se části nařezané vrstvy odlupují a znečišťují kolečko nanášející lepidlo.

Následující snímky zachycují vybrané objekty, které byly vytištěny a jsou hodnoceny v následujících tabulkách 1 a 2. Jednotlivá písmena u tvarů odkazují na příslušné políčko v tabulce pro lepší orientaci (představu) o poloze a tvaru.

Obrázek číslo 11 zachycuje nejčastější chyby pro tvary umístěné vertikálně. Objekt *E* a *F* měl řezné osy umístěné 7 mm od sebe. Oba modely vykazují stejný problém a tím je nedostatečné nanášení lepidla z důvodu příliš malého rozměru styčné plochy a také nevhodné umístění os. Takovéto umístění os se ukázalo jako nevhodné, protože postprocessing je velice náročný a model se láme i kvůli této skutečnosti. Poslední model na obrázku, tedy *G*, se vytisknul výborně. Jediným problémem je odtrhnutí asi tří vrstev na špičce. Ovšem je obecně známo, že model se musí před tiskem zbavit ostrých hran, právě z tohoto důvodu. A tak se tato chyba dala očekávat a je to tedy zcela zanedbatelná chyba.

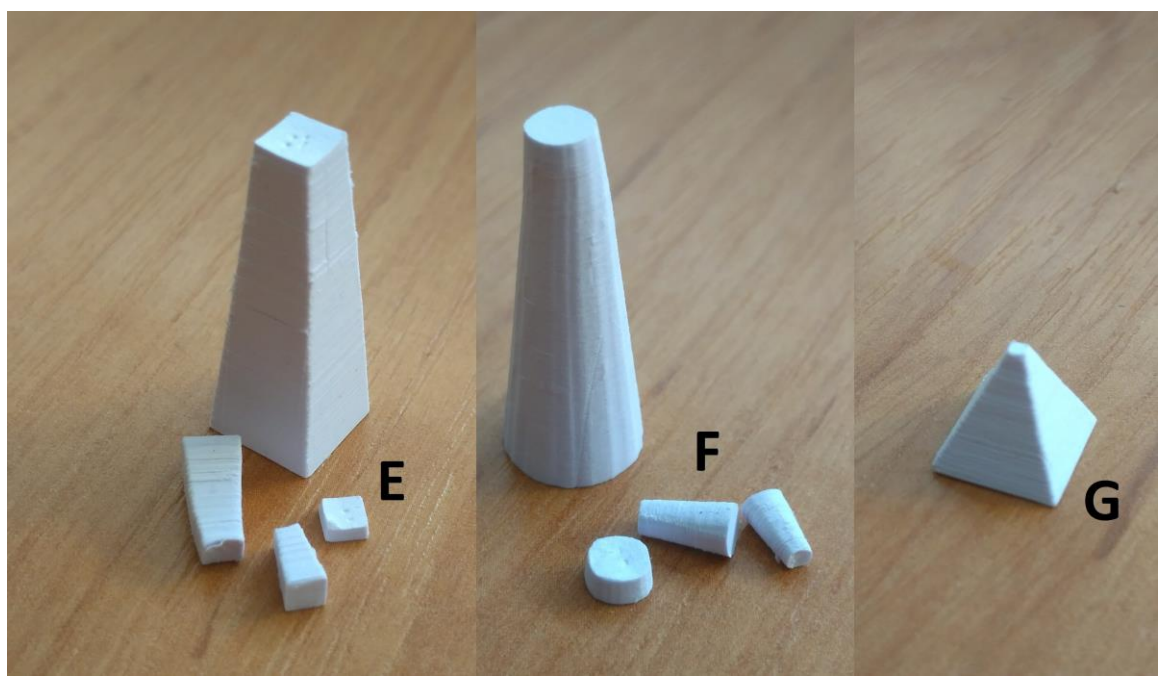

*Obr.: 11 – Vybrané výsledky prvního testování, objekty umístěné vertikálně*

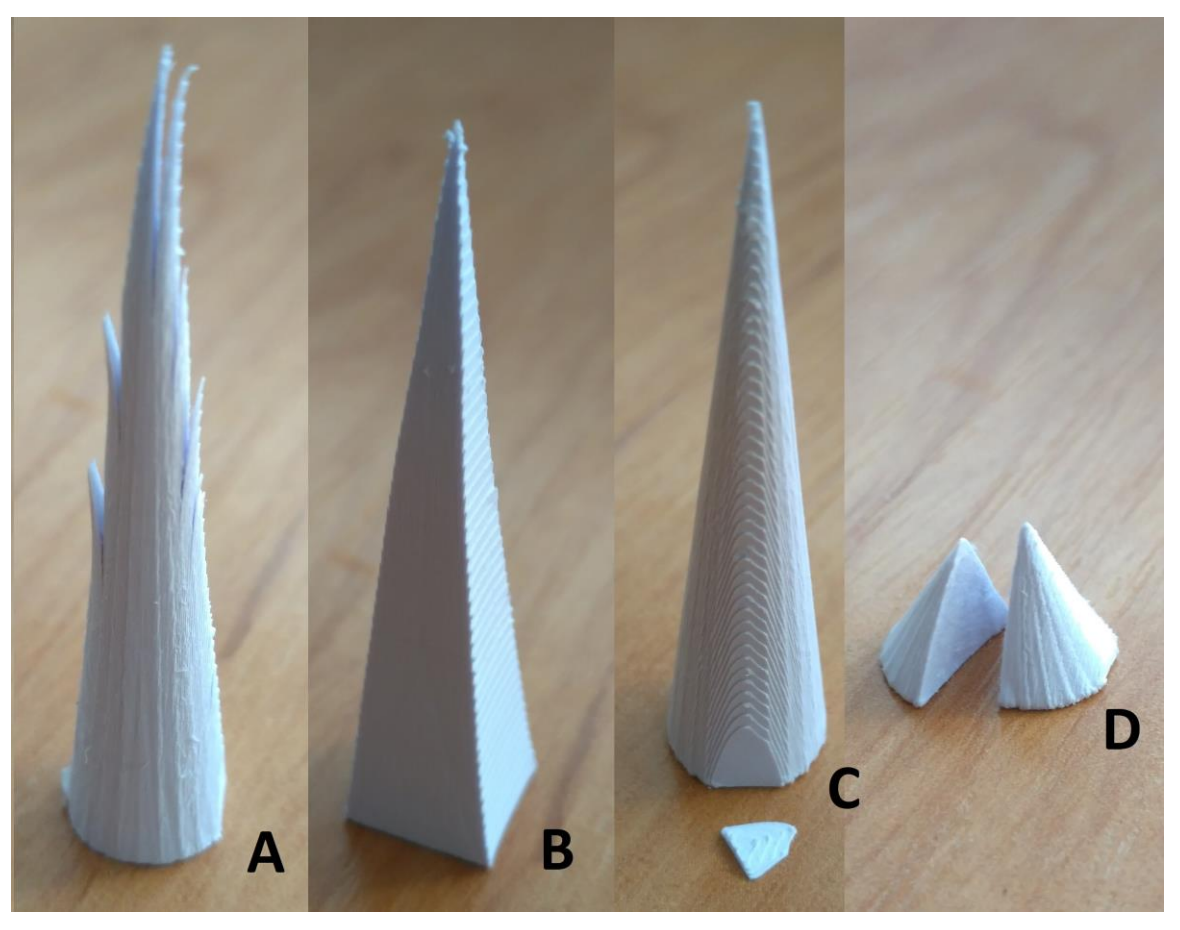

*Obr.: 12 – Vybrané výsledky prvního testování, objekty umístěné horizontálně*

Na obrázku s číslem 12 můžeme vidět výběr tvarů, které reprezentují nejčastější chyby pro horizontálně umístěné objekty. Tvar označený písmenem A je "roztřepaný". Tento problém způsobuje nedokonalé nanášení lepidla a jeho odstranění je prosté, tedy dolepit odstávající části a zpevnit celý model lakem. U toho modelu byly řezné osy nastaveny 7 mm od sebe. Jehlan s písmenem *B* se vytisknul zcela výborně, avšak model je velice pružný. To lze vyřešit nanesením vrstev laku až do požadované pevnosti modelu. Řezná osa vedena středem modelu. Model *C* a *D* měl řezné osy nastaveny středem. Zde dochází opět k nedokonalému nanesení lepidla u obou modelů. U prvního byla část modelu odtržena a u druhého se model rozlomil na dva kusy. Tento nedostatek lze spravit použitím lepidla a následným přelakováním.

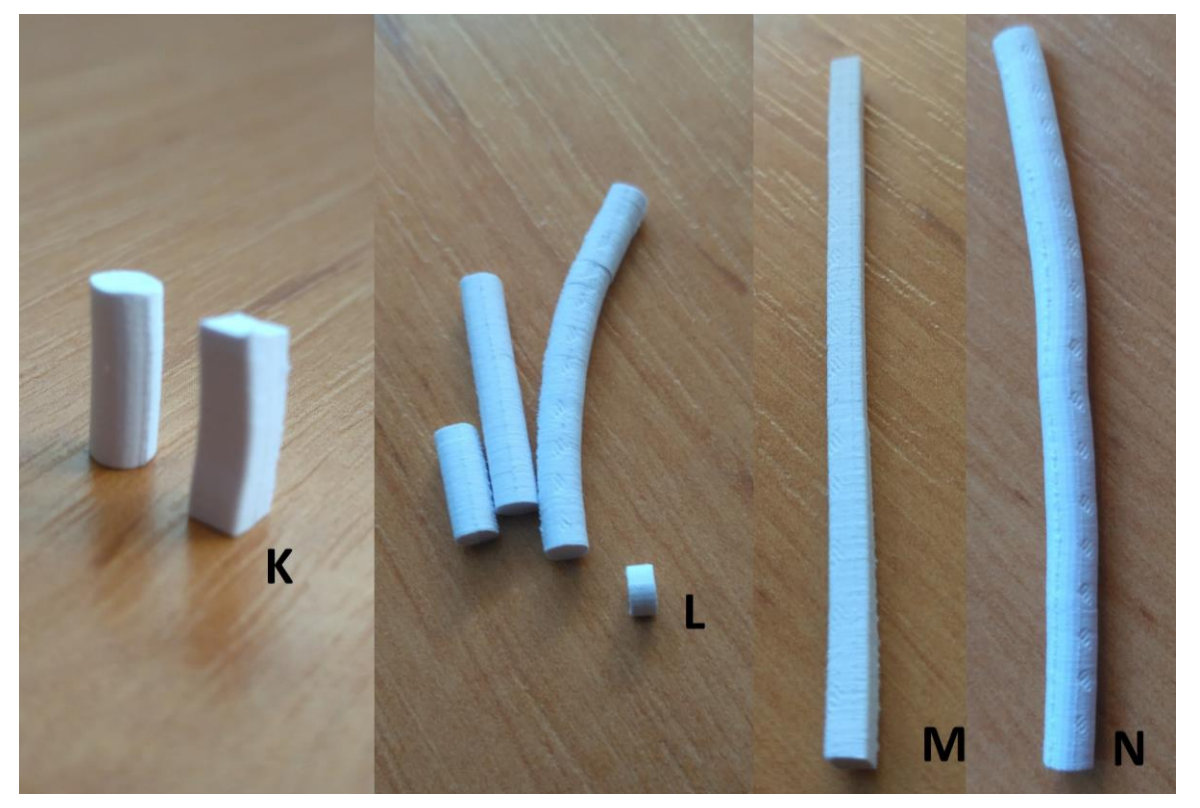

*Obr.: 13 – Vybrané výsledky druhého testování, objekty umístěné vertikálně*

Na předchozím obrázku (Obr.: 13) jsou zobrazeny výtisky druhého testování ve vertikální poloze. Model *K* se vytiskl zcela výborně, řeznou osu měl umístěnu středem. Jediným nedostatkem je pružnost modelu a to, jak už bylo uvedeno, lze spravit lakem. Objekt *L* měl řezné osy středem, avšak díky jeho výšce 50 mm se začal lámat. Lámání je zapříčiněno nedostatečným nanesením lepidla. Hranol, označený písmenem *M*, byl unikátní. I přes jeho výšku 50 mm se nezlomil a vytisknul se zcela bez chyby. Řezná osa vedla středem objektu. Kulatina *N* je stejná, jako předchozí hranol, až na řezné osy, ty vedly 2 mm od sebe. Model je opět velice pružný, což spraví použití laku.

Následující snímek číslo 14 nám zobrazuje výtisky druhého testování v horizontální pozici. Hranol s písmenkem *H* měl umístěnu řeznou osu středem. Model je lehce "otrhaný", což spraví lak, jinak je výtisk výborný. U hranolu *I* byl výsledek podobný, i když osy byly vedeny 2 mm od sebe. Jediným rozdílem je, že jedna z vrstev, která měla být odstraněna, je z nějakého důvodu přilepena k modelu. Opět drobná chyba tiskárny, kterou lze snadno opravit. Vrstva se opatrně odstraní a model se natře lakem pro lepší pevnost. Kulatina s písmenem *J* měla řezné osy vedeny opět 2 mm od sebe. Model se vytiskl výborně, ovšem je otrhaný. Použije se lak pro jeho pevnost a shlazení.

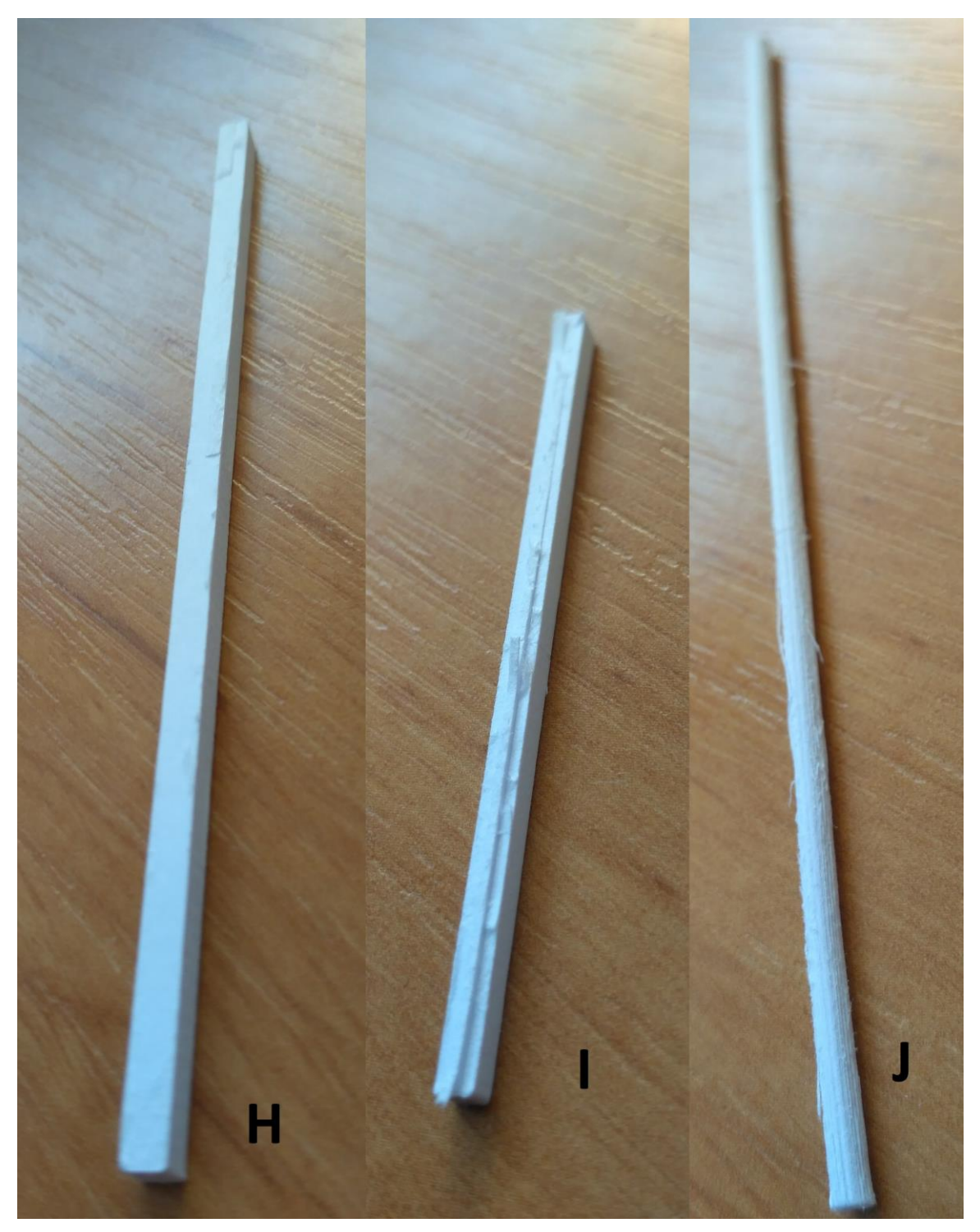

V následujících tabulkách jsou uvedena hodnocení jednotlivých výtisků, a to: *Obr.: 14 – Vybrané výsledky druhého testování, objekty umístěné horizontálně*

- 1 = vše se vytisklo v pořádku
- $2$  = výtisk je na povrchu "otrhaný"
- 3 = část výtisku se odlomila, ale lze jej spravit
- 4 = výtisk se rozlámal na mnoho částí a nelze je rozumně opravit

Písmena uvedená za čárkou u jednotlivých tvarů modelů jsou jejich polohy, a sice h = horizontální a v = vertikální poloha.

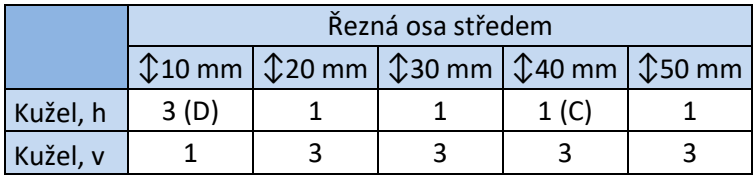

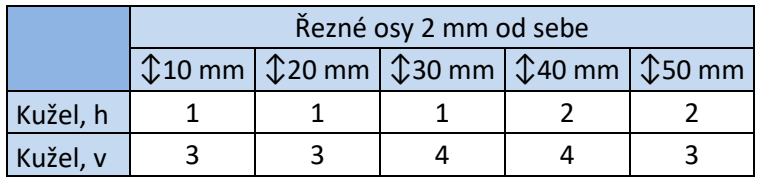

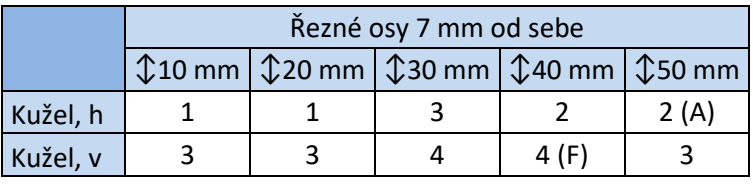

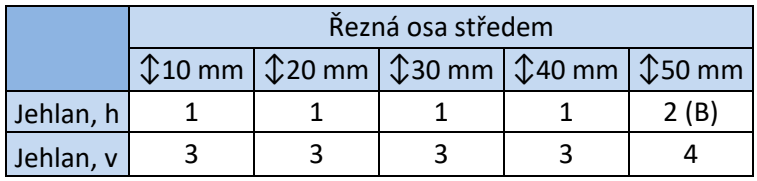

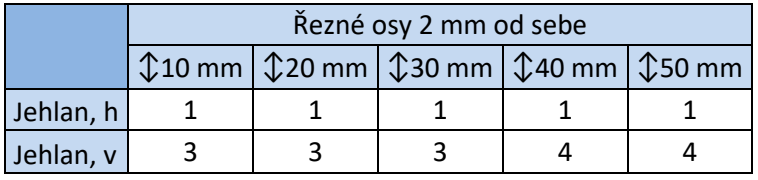

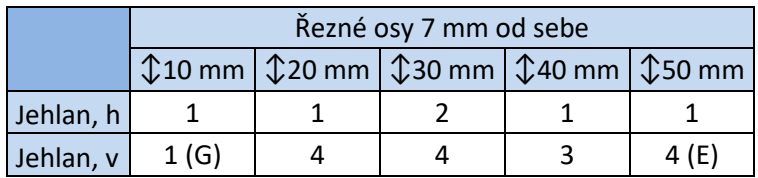

*Tab.: 1 – Výsledky prvního testování*

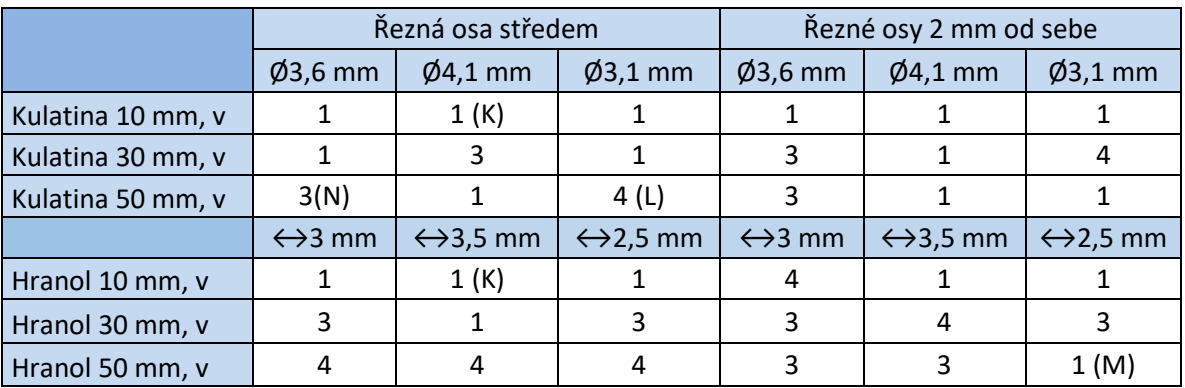

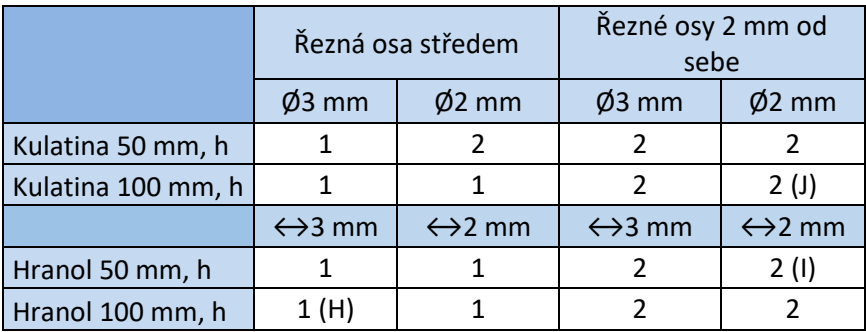

*Tab.: 2 – Výsledky druhého testování*

### <span id="page-31-0"></span>**5 APLIKACE NA PŘÍKLADNÉM TISKU**

Jako příkladný model byla vybrána a samostatně vymodelovaná parková lavička. Tento relativně jednoduchý model byl modelován přesně tak, aby zahrnoval všechny podstatné tvary a rozměry. Tyto by měly potvrdit správnost vyhodnocených závěrů. Pro výběr modelu parkové lavičky rozhodl také další fakt. Tímto faktem byla možnost lavičku rozložit na jednotlivé díly (na "puzzle") a tisknout tak jednotlivé díly zvlášť. Tímto rozdělením lze dosáhnout toho, že každý díl bude tisknut ve své nejideálnější poloze a také bude mít nejlépe nastaveny řezné osy.

Přistoupilo se tedy k praktickému ověření, kdy jednotlivé díly lavičky mohou být tištěny v horizontální poloze. Tato poloha nemá prakticky žádné omezení nejmenšího možného detailu. Je tak možné vytisknout lavičku tak malou jak jen to jde a tím poukázat na ideálnost této pozice a také zejména toho, že lze model po vytištění slepit.

Ovšem tištěna byla také lavička celá, poskládaná, v různých polohách. Různé polohy byly voleny z důvodu zjištění, která poloha je nejvýhodnější pro postprocessing, popřípadě celý model. Tato lavička byla samozřejmě mnohem větší, než lavička rozložená, protože jí omezují jistá úskalí. Tímto úskalím je zejména to, že tvary tištěné vertikálně nejsou poblíž rozměru nejmenšího možného detailu příliš pevné. Hodně se zde projevuje chyba tiskárny ve smyslu například nerovnoměrného nanášení lepidla, nebo nesprávného dořezání vrstev. Tudíž se musí volit kompromis při polohování modelu tak, aby výsledek dopadl co nejlépe. Některé části pak budou umístěny vertikálně a některé horizontálně.

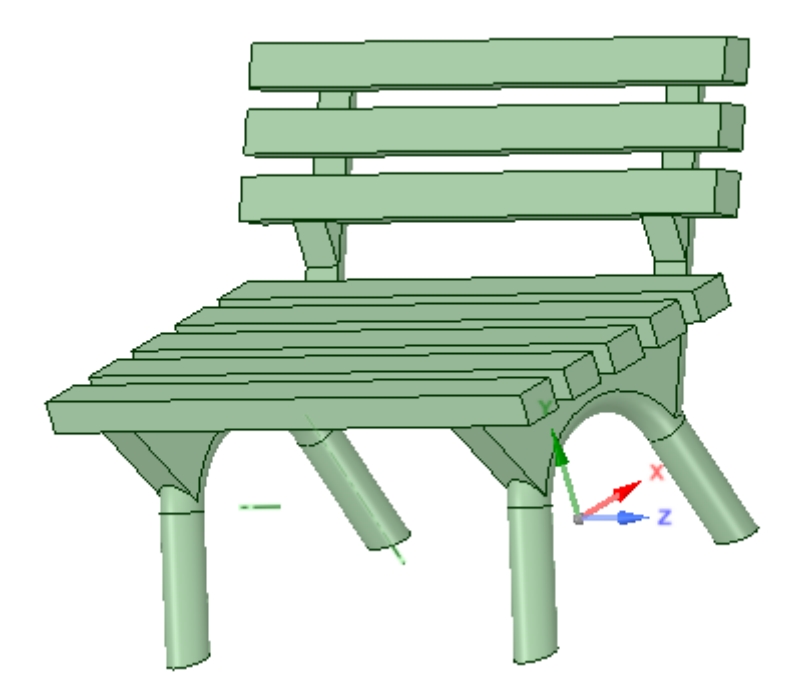

*Obr.: 15 – Vymodelovaná lavička v softwaru DesignSpark Mechanical 2.0*

### <span id="page-32-0"></span>**5.1 Nastavení parametrů tiskárny**

Po pečlivých konzultacích byl vytvořen návrh modelu a ten byl poté vymodelován v softwaru DesignSpark Mechanical 2.0. Ze softwaru byly exportovány dvě verze modelu. První verze byla lavička, která byla v jednom kuse. Druhá verze modelu čítala tři soubory, a to samostatnou nohu lavičky, samostatnou štachetu pro sedák i opěradlo a v neposlední řadě malý hranol sloužící pro spojení obou noh lavičky.

Všechny tyto vrstvy byly importovány do programu SliceIT pro přípravu před tiskem. Byly zvoleny dvě velikosti modelů. Na lavičku, která byla tištěna po částech, a bylo ji možno umístit do ideálních poloh, bylo zvoleno měřítko 100%, kulatina měla průměr 2 mm a jednotlivé hranoly měly stěny 2 x 1,5 mm. Na rozdíl od toho pro lavičky, které se tiskly dohromady, bylo zvoleno měřítko 200%. Protože je tiskárna při tisku omezena maximální tisknutelnou plochou a jednotlivé modely nemůžou být příliš blízko sebe, bylo rozhodnuto, že se celá lavička bude tisknout pouze dvakrát, ve dvou polohách. V první pozici bude lavička stát na nohou. U této pozice je už předem jasné, že se nohy lavičky a půlkulaté profily zad, kvůli své pozici, s největší pravděpodobností zlomí a budou se muset dolepovat. V druhé pozici bude lavička umístěna "na záda". Tato pozice se zdá být výborná, s přihlédnutím k předchozím závěrům. Ovšem problém může nastat ve vrchním oblouku nohy lavičky a u navázání opěradla k noze lavičky. V tomto

místě je malá mocnost materiálu a tisk tohoto místa bude probíhat ve vertikální pozici, která není zcela ideální. Na zbylé části tisknutelné plochy byly umístěny jednotlivé díly lavičky. Jsou to čtyřikrát nohy lavičky, čtyři spojovací hranoly a nakonec také šestnáct štachet. Všechny tyto zmiňované díly byly umístěny do horizontální polohy, protože ta, jak už bylo zjištěno předchozími testováními, je nejvhodnější.

Na všechny hranoly, které byly umístěny horizontálně, byly aplikovány řezné osy vedené středem. Na jednotlivé nohy lavičky byly řezné osy umístěny tak, aby objekt půlily na čtvrtiny. U obou laviček, které byly tištěny v jednom kuse se osy umístily tak, aby procházely vždy středem jednotlivých hranolů popřípadě kulatin.

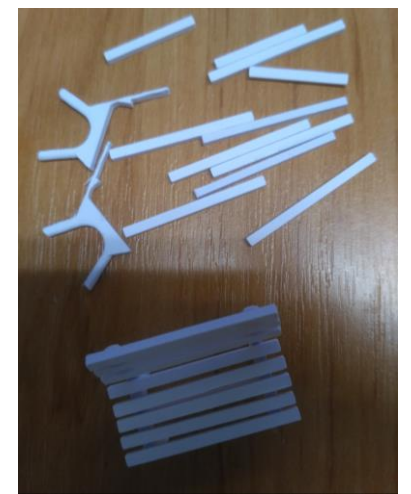

*Obr.: 16 – Slepená lavička a jednotlivé díly*

Tisk finálního/příkladného modelu spotřeboval 451 kusů papíru A4 a 24 cm<sup>3</sup> lepidla. Doba tisku byla zhruba 12h 57min. Nůž při tomto tisku nařezal 1895m.

#### <span id="page-32-1"></span>**5.2 Dokončení stavby**

Jako první se přistoupilo k "vyloupávání" jednotlivých dílů rozložené lavičky. Postprocessing těchto dílů byl snadný a nenastal při něm žádný problém. Jedna noha lavičky byla mírně roztřepená, ovšem tento problém spravilo použití laku. Po dokončení tohoto úkonu se jedna příkladová lavička slepila do jednoho kusu a ostatní díly, stačící na slepení druhé lavičky, se ponechaly jednotlivě (Obr.: 16). Následovalo "vyloupávání" laviček, které byly tištěny v jednom kuse. I přes veškerou pečlivost se lavičky zlomily přesně v těch místech, jak se předem předpokládalo. Řezné osy byly umístěny vhodně, avšak pro zjednodušení by bylo dobré umístit ještě jednu osu procházející středem každé lavičky.

### <span id="page-33-0"></span>**5.3 Hodnocení**

S lavičkou, která byla později slepena z jednotlivých dílů nebyl žádný problém, i přes její malou velikost. Díky horizontální poloze dílů byly jednotlivé výtisky pevné a nebylo je potřeba nijak upravovat lakem. Výjimku tvořil jediný díl. Ve vrstvě, kde se tento díl nacházel, došlo pravděpodobně ke znečištění kolečka nanášejícího lepidlo a tak byl roztřepený. Jelikož nebyl tento díl použit k sestavení ucelené lavičky, nebyl na něj ani aplikován lak, který by tuto chybu spravil.

U lavičky, která při tisku stála na nohou, se ulomilo opěradlo a jedna noha. Tyto části byly v této pozici tištěny ve vertikální poloze a jejich zlomení se dalo předpokládat. Ulomená noha se jednoduše přilepila zpět na své místo. Horší situace nastala u opěradla, které se kvůli velikosti půlkulatého profilu rozpadlo na jednotlivé části (Obr.: 17). Průměr tohoto profilu činil 4 mm. Protože byl ovšem profil půlkulatý, tudíž 2 mm široký, byl jeho rozměr pod hodnotou pro minimální možný detail. Opěradlo bylo sice slepeno dohromady, ale už se nepodařilo dosáhnout potřebné pevnosti a opěradlo se stále lámalo. Kvůli malé ploše pro lepidlo byly tyto části velice "gumové" a křehké.

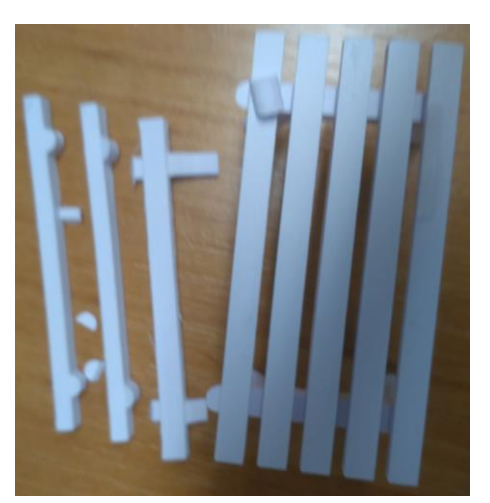

*Obr.: 17 – Rozlámané opěradlo lavičky*

Lavička, která byla umístěna na záda se ulomila v místech, kde to bylo očekávatelné. Na jedné straně se zlomila ve vrchním oblouku nohy a ulomilo se také opěradlo

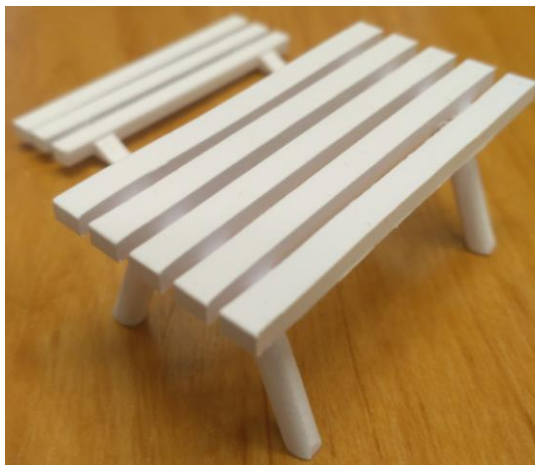

u sedáku. Oba tyto nedostatky byly opraveny a lavička byla slepena dohromady. Jedním ze zanedbatelných problémů bylo, že přední části noh přišly o prvních pár vrstev (to můžeme spatřit na Obr.: 18). Je to stejný problém jako při tisku prvního testovacího modelu, kde u většiny výtisků chyběly ty nejmenší špičky kuželů a jehlanů sestávající se z pár vrstev. Tomuto se nedá zabránit, protože detail už je příliš malý.

*Obr.: 18 – Lavička před slepením*

## <span id="page-34-0"></span>**6 VÝSLEDKY**

Výsledky této práce lze rozdělit do podkapitol podle jednotlivých výtisků. Základem této práce bylo vytvoření několika modelů, které byly posléze hodnoceny. Na úplném počátku byla ověřována maximální tisknutelná plocha 3D tiskárny a také maximální výška stavby, kterou lze provést bez větších problémů. Na základě znalostí problematiky papírové 3D tiskárny Mcor IRIS HD byly vybírány nejvhodnější tvary pro modely. Jako základní tvary, pro první testování, byly zvoleny kužely a jehlany. Pro druhý testovací výtisk, pro ověření faktů získaných z prvního testovacího výtisku, byly zvoleny tvary podobné, a sice hranoly a kulatiny. Aby se dokázala všechna zjištěná fakta, přistoupilo se na závěr k tisku příkladného modelu, k tisku modelu lavičky. Ke všem fyzickým měřením bylo používáno digitální posuvné měřítko, tzv. šuplera. Tato měřící pomůcka má sama o sobě určitou chybu a také měření není nikdy provedeno zcela dokonale, ve výsledcích proto byla tato chyba započítávána. A v neposlední řadě byl každý výtisk jednotlivě vizuálně hodnocen a konzultován s vedoucím práce. Ke všem výtiskům byla započítána určitá nejistota, která se týká nahodilých chyb tiskárny, které není uživatel schopen ovlivnit. Tyto chyby není možné správně zmapovat a odstranit. Jednou z chyb je zejména nerovnoměrné nanášení lepidla. Z této chyby posléze vznikají vrstvy, které nedrží pohromadě a model se láme i za předpokladu zvláštní pečlivosti. Další chybou je špatné dořezání vrstev, které způsobuje složitější postprocessing, a tudíž nechtěné poškození modelu při něm.

### <span id="page-34-1"></span>**6.1 Maximální tisknutelná plocha a výška stavby**

Testování maximální tisknutelné plochy probíhalo tak, že se vytiskly tenké kvádry znázorňující jednotlivé plochy. Ty byly dvě, a sice velikost, kterou udává výrobce 169 x 256 mm. Aby tiskárna správně fungovala a produkovala kvalitní výtisky, je tato velikost hraniční. Z provozu tiskárny bylo ovšem zjištěno, že pro produkci opravdu kvalitních modelů je potřeba tisková plocha ještě menší. Nejvhodnější maximální tisknutelnou plochou tedy je rozměr 160 x 250 mm.

Na tyto dva výtisky se spotřebovalo 60 papírů A4 a doba tisku byla asi 2h.

Testování maximální výšky stavby neprobíhalo přímo. Výsledky byly převzaty z již proběhlých a úspěšně dokončených staveb, které probíhaly pod dohledem zaměstnanců 3D centra ve Vědeckotechnickém parku Univerzity Palackého v Olomouci (VTP UP). Maximální výška stavby, která je udávána výrobcem je 150 mm, tj. zhruba 1500 kusů papírů A4 gramáže 80 g/m2. Tato výška se potvrdila a lze ji tedy uvádět v této práci jako maximální. Testovat tato omezení v rámci této bakalářské práce by bylo velice časově i finančně náročné a navíc zbytečné. Tisk do této výšky ovšem skýtá určitá úskalí a je při něm velice důležitá kontrola tiskárny, zejména kolečka nanášejícího lepidlo, které se zanáší jemnými kousky odřezaného papíru. Znečištěné kolečko nebude lepidlo nanášet tak dobře jak by mělo a výtisk nebude tak kvalitní, popřípadě může tisk úplně ztroskotat. Dalším důležitým aspektem při takovémto tisku je kontrola nože, který se tupí. Nůž má určitou životnost, udávanou v metrech jaké zvládne nařezat. Pokud se nůž otupí a nebude prořezávat jednotlivé vrstvy modelu správně, bude "vyloupávání" modelu v krajním případě prakticky nemožné.

### <span id="page-35-0"></span>**6.2První testovací výtisk**

Model pro první testování byl vytvářen tak, aby z něj bylo možné po vizuální kontrole a změření vyvodit patřičné závěry, a ty posléze rozšířit a ověřit na dalším testovacím modelu. Kužely a jehlany byly vybrány pro svůj tvar, který výborně vyhovoval dané problematice. Díky tvaru, který se zužuje (do špičky) bylo možné sledovat, v jakém místě se model zlomí a zde změřit průměr. Tímto byla stanovena (pro jednotlivé objekty) nejmenší možná tisknutelná plocha (nejmenší možný detail). Zároveň, díky rozdílné základně bylo možno sledovat, jestli má tato základna na průběh stavby nějaký vliv. Dále byly různě umísťovány řezné osy, tak aby se ověřilo, jak souvisí umístění řezných os s kvalitou vytištěného modelu. Naměřené hodnoty ze všech zlomených, a tedy změřených objektů, byly zprůměrovány. Nejprve každá pětice samostatně. Poté byly vytvořeny dva průměry z těchto hodnot. Hodnota pro kužely činila 3 mm a pro jehlany 3,6 mm. Po těchto výpočtech se přistoupilo k vizuálnímu hodnocení vlivu řezných os. Osy byly umístěny ve třech variantách, a to sice 1,5 mm od kraje, čili 7 mm od sebe, 2 mm od sebe, tedy 4 mm od kraje a nakonec osa procházející středem. Objekty umístěné horizontálně se chovaly zcela odlišně. Hodnoceny byly až u druhého testovacího výtisku.

Řezná osa procházející středem modelu způsobuje složitější "vyloupávají" a tiskárna nenanáší tolik lepidla. Do bezprostřední blízkosti samotné osy nemůže být lepidlo naneseno, protože by se jednotlivé části, které mají být řezem odděleny, slepily. Proto je lepidlo nanášeno v určité vzdálenosti od této osy. Z tohoto důvodu pak model není tak pevný jak by měl být. Osy procházející 1,5 mm od kraje, čili 7 mm od sebe, jsou nevhodné, protože postprocessing je velice náročný. To je způsobeno příliš širokým středním "pruhem" papíru, který vzniká z pozice řezných os a velice špatně se odstraňuje bez poškození modelu. Nakonec osy procházející 2 mm od sebe, tedy 4 mm od kraje, jsou vhodné díky kvalitnějšímu nanášení lepidla tiskárnou. Z toho vyplývá, že model je mnohem pevnější. Jsou také nejvhodnější pro snadné "vyloupávání" modelu. Uživatel si může drobné části modelu náchylné ke zlomení nebo ulomení přidržet papírem zůstávajícím na středu, a ten odstranit až na závěr.

Tento výtisk spotřeboval 620 kusů papíru A4, probíhal 28h 12min.

### <span id="page-35-1"></span>**6.3 Druhý testovací výtisk**

Pro ověření správnosti tvrzení, která vzešla z předešlého modelu, se muselo přistoupit k tisku druhého modelu. Jako tvary byly zvoleny kulatiny a hranoly, aby se dodržely tvary základen z předchozího testování. Jako základní rozměr byl, podle předchozích výsledků, zvolen pro kulatinu průměr 3,6 mm a pro hranol délka strany 3 mm. Aby se ověřila správnost těchto rozměrů, byly zvoleny také další velikosti a to o 0,5 mm větší a menší. Tyto hodnoty byly použity proto, aby se zohlednily chyby digitálního posuvného měřidla a samotné chyby měření. Vznikly tak tři velikosti pro každý tvar. Objekty umístěny horizontálně měly rozměr 3 mm a 2 mm pro oba tvary. Tyto rozměry byly zvoleny kvůli ověření, jestli má horizontální objekt nějaké omezení. Řezné osy byly na všechny tvary aplikovány dvě, a to vedeny 2 mm od sebe a středem.

U tohoto výtisku probíhalo hodnocení už pouze vizuálně. Umístění řezných os nemělo v tomto případě na kvalitu modelu žádný prokazatelný vliv. Avšak potvrdilo se, že pro posprocessing jsou nejvhodnější řezné osy umístěné 2 mm od sebe. Řezná osa vedená středem modelu působila potíže, protože model se "vyloupnul" z jedné půlky a z druhé ho nebylo možno bez poškození dostat.

U výtisků umístěných ve vertikální poloze se objevují zásadní rozdíly. U modelu vysokého 10 mm bylo zjištěno, že není až tak důležité, jak jsou umístěny řezné osy, jaký tvar má základna. Všechny rozměry základen vyšly také stejně. Rozpadl se pouze jeden výtisk, ovšem to může být chybou tiskárny. Můžeme tedy tvrdit, že při správném nastavení tiskárny a pečlivém postprocessingu je u modelu vysokého 10 mm nejmenší možný detail u čtvercové podstavy 2,5 mm a u kruhové podstavy 3,1 mm U modelu vysokého 30 mm dopadla kulatina dobře prakticky v jakémkoliv umístění os, avšak při umístění os 2 mm od sebe je model pevnější a postprocessing se provádí lépe. Při nejmenším tisknutém průměru se už kulatina začala lámat. Smysl má tedy tisknout kulatinu od průměru 3,6 mm. Při menším rozměru se musí práce provádět zvlášť pečlivě. Hranol se rozpadal většinou bez ohledu na podmínky nastavení tisku a je třeba jej opravovat. Tisknout má smysl od délky hrany 3,5 mm a nastavit řeznou osu středem modelu. Při tisku menšího rozměru se musí tiskárna zvlášť pečlivě hlídat a postprocessing musí být prováděn velice svědomitě. Ovšem ani za těchto předpokladů není zaručen stoprocentní výsledek, protože tiskárna vykazuje určité nahodilé chyby. Poslední a zároveň nejvyšší tisknutý model byl 50 mm vysoký. Zde se ukázala opět kulatina jako výborná. Při umístění os středem byl model velice "gumový", je tedy vhodné pro lepší pevnost modelu, a také snadnější postprocessing, umístit osy tak, aby model dělily zhruba na třetiny (v tomto případě 2 mm od sebe). Hranol se lámal bez ohledu na umístění os a rozměry základny. Tisk hranolu v této výšce je rizikový a spíše se nedoporučuje. Jestli je tisk v této výšce nezbytně nutný, je potřeba všechny práce provádět zvlášť pozorně, avšak můžou se projevit chyby tiskárny.

U výtisků v horizontální poloze nezáleží na jejich délce. Námi nejdelší zjišťované modely měly 100 mm délky a vytiskly se výborně. Dalo by se říct, že délka takto umístěného modelu je omezena pouze maximální tisknutelnou plochou. Nejmenší možný detail rozměru strany/průměru v této pozici je 1 mm. Pokud rozměr klesne pod tuto hodnotu, není možné ve SliceIT umístit řeznou osu. Jako nejvhodnější řezná osa se ukázala ta vedená středem. Modely, které měly řezné osy vedené 2 mm od sebe, byly "roztřepené".

U tohoto ověření bylo spotřebováno 500 papírů A4, doba tiku činila 21h 33min.

### <span id="page-36-0"></span>**6.4Příkladný výtisk**

Po předchozích výsledcích a nabytých zkušenostech byl příkladný model lavičky umísťován tak, aby pozice byly co nejideálnější. U lavičky tištěné po jednotlivých kouscích byly umístěny jednotlivé částí do horizontální polohy a také se vytiskla bez jakýchkoliv problémů zcela správně. Jediným nedostatkem byl roztřepený konec jednoho ze čtyř objektů v místě nejmenšího detailu. Tento nedostatek lze velice snadno napravit aplikací laku na celý objekt. Pokud tedy lze model rozdělit na vícero snadno slepitelných částí a umístit je do horizontální polohy, je to to nejlepší, co může uživatel udělat. Model *Obr.: 19 – Snímek z* 

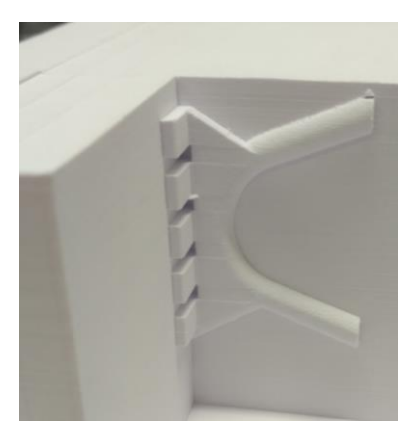

*"vyloupávání"*

používaný pro tisk v jednom kuse byl umístěn do dvou poloh. Poloha, kdy lavička "leží" na svých zádech je nejvíce ideální a lavička byla také bez větších problémů vytištěna. Po slepení poškozených částí, byla lavička bez jakéhokoliv problému. Tato poloha se jeví jako ideální, protože většina částí modelu se nachází v horizontální poloze. Pokud tedy musí být model vytištěn v jednom kuse, je vhodné ho umístit takovým způsobem, aby co nejvíce částí modelu bylo v horizontální poloze. U lavičky, stojící při tisku na svých nohou, byly veliký problém v částech, které byly umístěny ve vertikální poloze, tj. nohy lavičky a opěradlo. Ulomenou nohu lavičky se podařilo přilepit zpět, ovšem u opěradla, které se rozlámalo na části, to už tak jednoduché nebylo. Opěradlo sice bylo slepeno dohromady, a dokonce připevněno zpět k lavičce, ovšem tato část modelu byla celkové velice křehká. Opěradlo se stále ohýbalo dozadu nejenom v místě sedáku, ale také po celé ploše této části. Tuto vadu můžeme spatřit na Obr.: 20, kde vidíme zcela jiný úhel sklonu opěráku na lavičce vlevo (tištěné na nohou), na rozdíl od té vpravo (tištěné na zádech).

Tisk finálního/příkladného modelu spotřeboval 451 kusů papíru A4, probíhal zhruba 12h 57min. Nůž při tomto tisku nařezal 1895m.

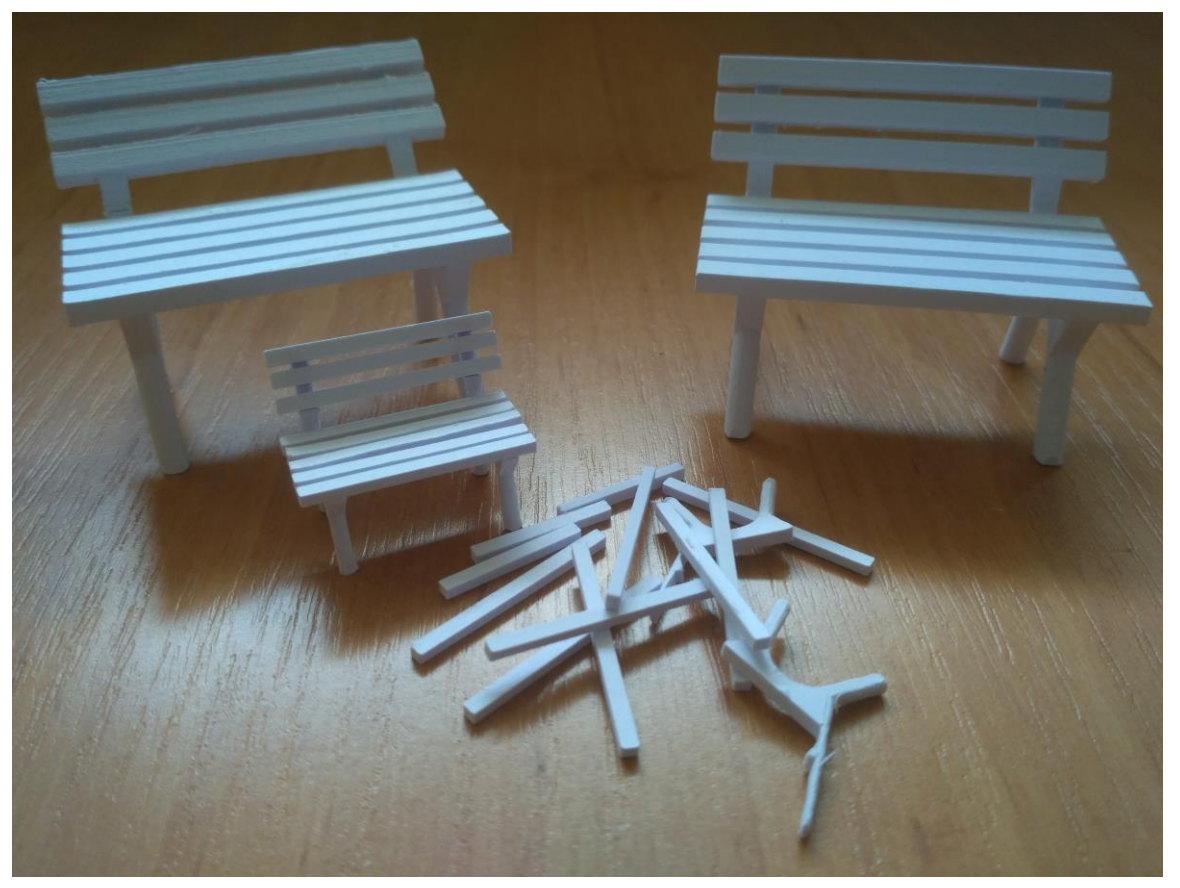

*Obr.: 20 – Finální výsledek všech tří laviček. Vlevo lavička tištěná na nohou, vpravo lavička tištěná na zádech a v popředí jedna slepená lavička a díly na další lavičku*

### <span id="page-38-0"></span>**7 DISKUZE**

Práce byla zaměřena na testování všeobecných možností a limitů papírového 3D tisku na dostupné tiskárně Mcor IRIS HD v UPrint 3D. Toto testování probíhalo pomocí přesně stanovených a vhodně navržených modelů. Všechny modely použity pro tuto práci byly samostatně vytvořeny přesně pro účel této práce. Po vytištění každého modelu byl se zvláštní pečlivostí prováděn postprocessing. Hotové modely byly vizuálně hodnoceny a kontrolovány a všechny závěry byly konzultovány s vedoucím práce. Dále byly modely přeměřeny posuvným digitálním měřidlem. Po každém takovémto hodnocení a vytvoření patřičných závěrů byly tyto ověřeny pomocí tisku dalšího modelu.

V této práci se v rešerši okrajově seznamujeme se všemi druhy 3D tisku a jejich možném využití. Ovšem hlavní důraz je kladem na 3D tisk pomocí papíru na tiskárně Mcor IRIS HD. Metoda 3D tisku má nesporné výhody a také veliké využití jak v odborné, tak laické praxi. Mezi hlavní výhody patří dozajista možnost vytisknout modely takových tvarů, které není možné vyrobit jinou cestou, popřípadě je výroba takového tvaru velice náročná. Další výhodou je, že se tiskárny rozšiřují a zlevňují, tudíž si je mohou pořizovat domů i obyčejní lidé. Mohou si tak vytisknout potřebné věci snadno a jednoduše, aniž by je museli například draze kupovat. Toto se bohužel netýká námi zkoumané tiskárny, ta zůstává stále velice drahá a její nákup je pro obyčejného člověka nedostupný. Ovšem jako každá podobná technologie má i tato různá omezení a úskalí. A těmito limity se tato práce zabývala.

Celkově bylo tištěno pět hodnocených modelů. Jako první dva modely byly tištěny dvě velikosti maximální tisknutelné plochy. Jedna byla větší velikost doporučená výrobcem a druhá byla velikost menší doporučená vedoucím práce na základě předchozích zkušeností z provozu. Obě tyto velikosti jsou použitelné, ovšem pro dosažení kvalitních výsledků se doporučuje používat velikost menší. Výškové omezení tisku nebylo přímo testováno, protože by bylo finančně i časově náročné. Závěry pro tento limit byly převzaty z již existujících modelů, které byly tištěny pod dohledem zaměstnanců UPrint 3D. Dalším modelem byl tisk kuželů a jehlanů, pro ověření minimálního možného detailu, vhodného umístění řezných os, a v neposlední řadě také, nejvhodnějšího umístění modelu v prostoru. Dalším modelem byly kulatiny a hranoly, které byly vytvořeny na základě výsledků předchozího modelu, aby byly závěry potvrzeny. Po vytištění tohoto modelu byly vytvořeny finální závěry a doporučení, které byly aplikovány na tisk posledního modelu. Poslední model, v pořadí pátý, byl navržen tak, aby vystihoval nejkomplexněji danou problematiku předchozích dvou modelů, a tím finálně potvrdil zjištěné závěry.

V průběhu tisku všech modelů, byly zjištěny určité chyby tiskárny, které více či méně ovlivňují kvalitu modelu. Nejdůležitější je správné nastavení nože. Tento nůž by měl ideálně prořezat jeden a půl papíru. Některé chyby je do jisté míry uživatel schopný ovlivnit, jiné jsou náhodné. Jednou z chyb, kterou může uživatel ovlivnit, je znečištění kolečka nanášejícího lepidlo. Jakmile se znečistí, tisk bude zastaven. Jakmile je kolečko vyčištěno, v tisku se pokračuje dál. Mezi náhodné chyby, které není uživatel schopný ovlivnit, můžeme zařadit chybu, kdy tiskárna nenanáší občas tolik lepidla, kolik je potřeba. Model se tedy může v určitém místě zlomit, popřípadě je "gumový".

Při tisku všech zmiňovaných modelů nenastaly žádné problémy. Tato situace byla zapříčiněna zejména pečlivou přípravou modelů a konzultací nad nimi, před samotným spuštěním tisku. Samotné nastavení tisku bylo prováděno také pečlivě a nejdříve konzultováno. A v neposlední řadě k tomuto přispěly také obsáhlé zkušenosti z provozu tiskárny vedoucího práce.

Zjištěné faktické závěry této práce lze aplikovat při běžném použití tiskárny, ať už odbornou nebo laickou veřejností, nebo také při použití v geoinformatické nebo kartografické praxi. Po přečtení rešeršní části a seznámení se s různými druhy 3D tisku se může uživatel tiskárny rozhodnout, je-li pro něj využití papírového tisku vhodné, nebo zda dá přednost jiné technologii. Uživatel tiskárny může po přečtení této práce lehce a vhodně upravit model, nastavit jeho parametry a řezné osy. Nemusí si dlouhou dobu lámat hlavu nad vhodností modelu a jeho experimentálním upravováním, ale podle zde uvedeným pokynů model snadno a rychle správně upraví a "pustí do tisku". Dále může efektivně dohlížet nad průběhem tisku, aby vše proběhlo správně. A v neposlední řadě bude poučen o tom, jak vhodně provádět finální postprocessing. Při geoinformatickém nebo kartografickém využití lze zjištěná fakta této práce využít zejména při tisku složitých modelů terénů nebo reliéfních tvarů. Dále také při tisku tyflomap, kdy může autor nastavit její parametry tak, aby byly správně a v pořádku vytištěny.

Na tuto práci by bylo možno navázat další prací pojednávající například o studiu minimálního možného detailu plnobarevného tisku, či plnobarevném tisku všeobecně. Plnobarevný tisk nebyl v této práci zkoumán, protože jeho testování je velice komplexní úloha, a je přímo závislá na fázi postprocessingu. Prohlubující studium minimálního možného plnobarevného detailu je také časově i studijně náročná úloha. V prvé řadě by musel řešitel vyřešit problém rozdílného zrakového vnímání různých uživatelů, a tím přizpůsobit také hodnocení výsledků. Dále by bylo nutné vyřešit skutečné rozlišení při tisku. Tím se myslí skutečný počet obrazových bodů, který je schopna používaná tiskárna vytisknout a také skutečný počet barev na výsledném tisku. Na dostupném stroji udává výrobce 1 milion barev a rozlišení os x, y, z: 5760 x 1440 x 508 dpi. Tyto hodnoty se však mohou u jednotlivých tiskáren lišit v závislosti na jejich technickém řešení.

## <span id="page-40-0"></span>**8 ZÁVĚR**

Cílem práce bylo otestování možností a limitů papírového 3D tisku na 3D tiskárně Mcor IRIS HD, která se nachází ve VTP UP v UPrint 3D. Jednalo se o tisk většího počtu modelů, které musely být voleny nejenom s ohledem na jejich vhodnost k této problematice, ale také na časovou a finanční náročnost.

Samotné zjišťování limitů probíhalo na základě tisku modelů. Všechny tyto modely byly vhodně voleny a konzultovány. Bylo vytištěno pět modelů a při celkové kalkulaci tisku bylo spotřebováno zhruba 1631 kusů papíru a celkový čas tisku se rovnal přibližně 64h 42min. Nad všemi modely probíhalo měření a konzultace a až po vyhodnocení všech faktů byly vytvářeny závěry, které byly dále testovány.

Tato práce je zapracována do podoby přehledného manuálu pro práci s tiskárnou. Je doplněna velkým množství fotografií a doporučeními. Výsledky práce ukazují, jaká úskalí, nebo naopak výhody, papírová 3D tiskárna má. Dále ukazují, jaké problémy se mohou objevit během tisku i během postprocessingu a jakým způsobem se jim budoucí uživatel může vyhnout. V práci jsou podrobně popsána doporučení pro samotné nastavení tisku, a to v podobě samotného umístění modelu do prostoru a také vhodné umístění řezných os. Dále je popsáno jakým způsobem provádět následný postprocessing a na co si při něm dát pozor. Ovšem hlavní a nejdůležitější informací v této práci je nejmenší možný detail výsledného tisku. Uživatel tiskárny, ať už stávající nebo nový, by si měl být po přečtení této práce jistý, zla-li modely, které má k dispozici, lze vytisknout či ne. Měl by také jistě vědět čemu se při tisku vyhnout a jak model upravit, jakým způsobem udělat předtiskovou přípravu, a v neposlední řadě by si měl být jistý tím, jak provádět postprocessing.

### **POUŽITÁ LITERATURA A INFORMAČNÍ ZDROJE**

*14220* [online]. 2013 [cit. 2016-08-25]. 3D tisk-metody. Dostupné z WWW: <http://www.14220.cz/technologie/3d-tisk-metody/>.

*3DWiser: World of 3D printing* [online]. 2016 [cit. 2016-08-25]. O 3D tisku. Dostupné z WWW: <http://www.3dwiser.com>.

BERMAN, Barry. 3-D printing: The new industrial revolution. Business horizons, 2012, 55.2: 155-162., ISSN 0007-6813.

BURIAN Tomas, BRUS Jan, 3D PRINTING FOR SUPPORTING TEACHING AND LEARNING IN GISCIENCE. In: SGEM2016: Conference Proceedings. Sofia, Bulgaria: STEF92 Technology Ltd., 2016, ISBN 978-619-7105-58-2 / ISSN 1314-2704, June 28 - July 6, 2016, Book2 Vol. 1, 547-552 pp.

*CAD* [online]. 2013 [cit. 2016-08-25]. CAD. Dostupné z WWW: https://www.cad.cz/images/stories/clanky/2013/02/MCAE-3D\_tisk\_z\_papiru\_03.jpg.

*Custom part* [online]. 2008 [cit. 2016-08-25]. Custom part. Dostupné z WWW: <http://www.custompartnet.com/wu/images/rapid-prototyping/fdm.png>.

*Easy CNC* [online]. 2010 [cit. 2016-08-25]. Easy CNC*.* Dostupné z WWW: <https://www.easycnc.cz/inpage/informace-o-technologiich-3d-tisku>.

*i2* [online]. 2010 [cit. 2016-08-25]. i2*.* Dostupné z WWW: <http://i2.wp.com/cdn.makezine.com/uploads/2010/10/dlp\_print\_in\_process.jpg?resi ze=600%2C450>.

*Imanika* [online]. 2013 [cit. 2016-08-25]. Imanika*.* Dostupné z WWW: <http://www.imanica.cz/i/chocoprint/>.

*Itnetwork* [online]. 2014 [cit. 2016-08-25]. Itnetwork. Dostupné z WWW:[<http://www.itnetwork.cz/nezarazene/3d-tisk/technologie-3d-tisk/>](http://www.itnetwork.cz/nezarazene/3d-tisk/technologie-3d-tisk/).

Mcor Technologies [online]. 2016 [cit. 2016-04-30]. Mcor IRIS HD. Dostupné z WWW: <http://mcortechnologies.com/3d-printers/iris/>.

PRŮŠA, J. and PRŮŠA, M., 2014. Základy 3D tisku. Prusa Research s. r. o.

RUZÍNOOR, Ch. M., SHARIFF, A. R. M., MAHMUD, A. R., PRADHAN, B. 3D Terrain Visualisation for GIS: A Comparison of Different Techniques. In: True-3D in Cartography. Springer Berlin Heidelberg, 2011. p. 265-277., ISBN 978-3-642-12271-2.

STANSBURY, Jeffrey W.; IDACAVAGE, Mike J. 3D printing with polymers: Challenges among expanding options and opportunities. Dental Materials, 2016, 32.1: 54-64., ISSN 0109-5641.

*Stratasys* [online]. 2016 [cit. 2016-08-25]. Stratasys*.* Dostupné z WWW: *<*http://www.objet.cz/3D-tiskarny/technologie-polyjet>.

SUN, J., ZHOU, W., HUANG, D., FUH, J. Y.-H., HONG, G.S. An overview of 3D printing technologies for food fabrication. Food and bioprocess technology, 2015, 8.8: 1605- 1615., DOI: 10.1007/s11947-015-1528-6.

VIK, Miroslav. [online]. 2015 [cit. 2016-08-25]. 3D technologie v rámci muzejní praxe. Dostupné z WWW: <https://theses.cz/id/dvlmok/STAG83097.pdf>.

VOŽENÍLEK, Vít. Diplomové práce z geoinformatiky. Olomouc: Univerzita Palackého, 2002. ISBN 80-244-0469-9.

*VTP UP* [online]. 2012 [cit. 2017-38-03]. 3D tisk z plastu*.* Dostupné z WWW: <http://vtpup.cz/vyzkum-mereni-analyzy/uprint-3d.html#plast>.

# **PŘÍLOHY**

## **SEZNAM PŘÍLOH**

#### **Volné přílohy**

Příloha 1 Vytištěný model tří laviček (dvě velké lavičky, jedna malá lavička a zbylé díly)

Příloha 2 Poster

Příloha 3 DVD

#### **Popis struktury DVD**

Adresáře:

Text\_Prace Vytvorena\_Data WEB Poster